### <span id="page-0-0"></span>**Dell™ Studio XPS™ 1340 Szervizelési kézikönyv**

- El[őkészületek](file:///C:/data/systems/sxl13/hu/sm/before.htm#wp1435071) [Alap burkolat](file:///C:/data/systems/sxl13/hu/sm/basecvr.htm#wp1223477) **[Gombelem](file:///C:/data/systems/sxl13/hu/sm/coinbatt.htm#wp1179886)** [Merevlemez](file:///C:/data/systems/sxl13/hu/sm/hdd.htm#wp1109848) [Memória](file:///C:/data/systems/sxl13/hu/sm/memory.htm#wp1180190) [Hátsó fedelek](file:///C:/data/systems/sxl13/hu/sm/hingecap.htm#wp1223477) [A processzor h](file:///C:/data/systems/sxl13/hu/sm/cpucool.htm#wp1084976)űtőbordája <u>[Processzor](file:///C:/data/systems/sxl13/hu/sm/cpu.htm#wp1084976)</u><br>[Vezeték nélküli Mini](file:///C:/data/systems/sxl13/hu/sm/minicard.htm#wp1180188)-Card [Csuklótámasz](file:///C:/data/systems/sxl13/hu/sm/palmrest.htm#wp1038494)
- [Billenty](file:///C:/data/systems/sxl13/hu/sm/keyboard.htm#wp1179891)űzet Kijelz[ő egység](file:///C:/data/systems/sxl13/hu/sm/display.htm#wp1109848) [Optikai meghajtó](file:///C:/data/systems/sxl13/hu/sm/optical.htm#wp1038494) [Állapotjelző fény kártyája](file:///C:/data/systems/sxl13/hu/sm/lensboar.htm#wp1179885) [Alaplap](file:///C:/data/systems/sxl13/hu/sm/sysboard.htm#wp1000473) [eSATA csatlakozó](file:///C:/data/systems/sxl13/hu/sm/esatacab.htm#wp1000550) [Váltakozó áramú adapter csatlakozó](file:///C:/data/systems/sxl13/hu/sm/powerpor.htm#wp1000550) [A akkumulátor zárószerkezet](file:///C:/data/systems/sxl13/hu/sm/batlatch.htm#wp1000550) [A BIOS frissítése](file:///C:/data/systems/sxl13/hu/sm/bios.htm#wp1084976)

### **Megjegyzések, közlemények és figyelmeztetések**

**MEGJEGYZÉS:** A MEGJEGYZÉSEK a számítógép biztonságosabb és hatékonyabb használatát elősegítő fontos tudnivalókat tartalmaznak.

**FIGYELMEZTETÉS: A FIGYELMEZTETÉS hardverhiba vagy adatvesztés potenciális lehetőségére hívja fel a figyelmet, egyben közli a probléma elkerülésének módját.** 

**VIGYÁZAT! A VIGYÁZAT! kezdetű szövegek esetleges tárgyi és személyi sérülésekre, illetve életveszélyre hívják fel a figyelmet.** 

### **A dokumentumban közölt információk külön értesítés nélkül változhatnak. ©2008 Dell Inc. Minden jog fenntartva.**

A Dell Inc. előzetes írásos engedélye nélkül szigorúan tilos a dokumentumot bármiféle módon sokszorosítani.

A szövegben használt védjegyek: *Dell, XPS* és a DELL logó a Dell Inc. védjegyei; a Bluetorha Bluetooth SIG, Inc. bejegyzett védjegye és a Dell engedéllyel használja. A *Microsoft,*<br>a *Windows,* a Windows Vista, és a Windo a *Windows,* a l<br>**országokban.** 

A dokumentumban más védjegyek és kereskedelmi megnevezések is szerepelhetnek, hivatkozásként a termékmárkák és megnevezések tulajdonosaira. A Dell Inc. a sajátja<br>kivételével lemond minden védjegyekkel vagy bejegyzett védje

Típus: PP17S

2008. december Mód. A00

<span id="page-1-0"></span> **Alap burkolat Dell™ Studio XPS™ 1340 Szervizelési kézikönyv** 

- [Az alap burkolat eltávolítása](#page-1-1)
- **42 alap burkolat visszahelyezé**
- $\bigwedge$ VIGYAZAT! A számítógép belsejében végzett munka előtt olvassa el figyelmesen a számítógéphez mellékelt biztonsági tudnivalókat. Bővebb<br>biztonsági útmutatásokért lásd a Szabályozási megfelelőség honlapját a www.dell.com/reg
- VIGYAZAT! Mielőtt a következő műveletekbe kezd, kapcsolja ki a számítógépet, húzza ki a tápadaptert a konnektorból és a számítógépből, húzza<br>ki a modemet a fali aljzatból és a számítógépből, és válasszon le minden külső ká
- FIGYELMEZTETES: Az elektrosztatikus kisülések elkerülése érdekében földelje le magát egy csuklópánttal, vagy időközönként érjen hozzá egy<br>festetlen fémfelülethez (például a számítógép hátulján lévő egyik) csatlakozóhoz.
- **FIGYELMEZTETÉS: A számítógépen csak hivatalos szakember végezhet javításokat. A Dell™ engedélye nélkül végzett szerviztevékenységre a garanciavállalás nem vonatkozik.**
- O FIGYELMEZTETES: Ahhoz hogy az alaplap sérülését elkerülje, vegye ki a fő akkumulátort (lásd: <u>Mielőtt elkezdene dolgozni a számítógép</u><br>belsejében) mielőtt a számítógép belsejében dolgozni kezd.

### <span id="page-1-1"></span>**Az alap burkolat eltávolítása**

- 1. Győződjön meg a számítógép kikapcsolt állapotáról.
- 2. Távolítsa el az akkumulátort (lásd: Miel[őtt elkezdene dolgozni a számítógép belsejében](file:///C:/data/systems/sxl13/hu/sm/before.htm#wp1435099)).
- 3. Lazítsa meg az alap burkolaton lévő tíz csavart, és a burkolatot emelje le a számítógépről.

**VIGYÁZAT! Ne érintse meg a processzor hűtőbordáját. A processzoralkatrészeket csak szakképzett személynek szabad eltávolítania.** 

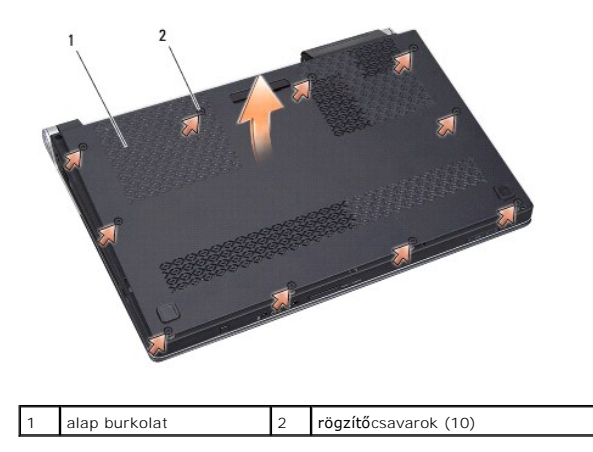

### <span id="page-1-2"></span>**Az alap burkolat visszahelyezése**

- 1. Helyezze vissza az alap burkolatot.
- 2. Húzza meg meg a tíz rögzítőcsavart az alap burkolaton.
- 3. Csúsztassa a rekeszbe az akkumulátort, amíg kattanást hall.

#### <span id="page-2-0"></span> **A akkumulátor zárószerkezet Dell™ Studio XPS™ 1340 Szervizelési kézikönyv**

- [A telepzárószerkezet eltávolítása](#page-2-1)
- [Az akkumulátor zárószerkezet visszahelyezése](#page-2-2)
- VIGYAZAT! A számítógép belsejében végzett munka előtt olvassa el figyelmesen a számítógéphez mellékelt biztonsági tudnivalókat. Bővebb<br>biztonsági útmutatásokért lásd a Szabályozási megfelelőség honlapját a www.dell.com/reg
- FIGYELMEZTETES: Az elektrosztatikus kisülések elkerülése érdekében földelje le magát egy csuklópánttal, vagy időközönként érjen hozzá egy<br>festetlen fémfelülethez, például a számítógép hátsó paneljéhez.
- **FIGYELMEZTETÉS: A számítógépen csak hivatalos szakember végezhet javításokat. A Dell™ engedélye nélkül végzett szerviztevékenységre a garanciavállalás nem vonatkozik.**

FIGYELMEZTETES: Ahhoz hogy az alaplap sérülését elkerülje, vegye ki a fő akkumulátort (lásd: <u>Mielőtt elkezdene dolgozni a számítógép</u><br><u>belsejében</u>) mielőtt a számítógép belsejében dolgozni kezd.

### <span id="page-2-1"></span>**A telepzárószerkezet eltávolítása**

1. Kövesse a következő fejezet utasításait: Miel[őtt elkezdene dolgozni a számítógép belsejében](file:///C:/data/systems/sxl13/hu/sm/before.htm#wp1435099).

- 2. Távolítsa el az alaplapot (lásd: [Az alaplap kiszerelése](file:///C:/data/systems/sxl13/hu/sm/sysboard.htm#wp1032066)).
- 3. Távolítsa el a mylar szalagokat az akkumulátor zárószerkezet mindkét oldaláról.

**MEGJEGYZÉS:** A mylar szalagok sérülékenyek. Óvatosan távolítsa el azokat. A szalagokat újra kell használnia, amikor az akkumulátor zárószerkezet visszahelyezi.

- 4. A akkumulátor zárószerkezet eltávolításához nyomja össze a akkumulátor zárószerkezet kapcsát.
- 5. Vegye ki a rugót az azt rögzítő horogból.
- 6. Az akkumulátor zárószerkezetet emelje ki a számítógép aljából.

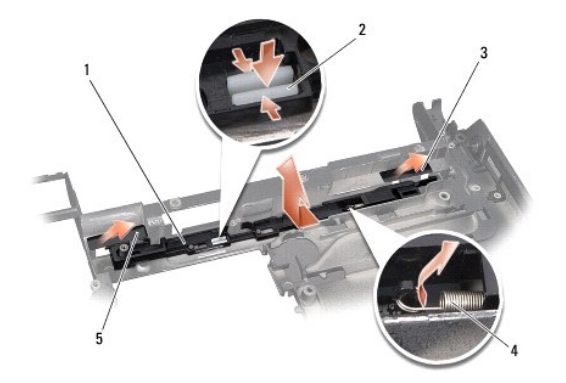

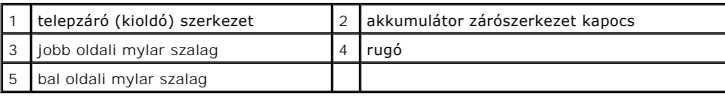

### <span id="page-2-2"></span>**Az akkumulátor zárószerkezet visszahelyezése**

- 1. Helyezze az akkumulátor zárószerkezetet a számítógép alján levő csatornába.
- 2. Az akkumulátor zárószerkezet kapcsot nyomja a számítógép aljába.
- 3. Kisméretű csavarhúzó segítségével helyezze a rugót a horgon keresztül a számítógép alján.

4. Helyezze vissza a mylar szalagokat.

Győződjön meg róla hogy az újonnan beszerelt telepzáró szabadon és könnyen mozog-e, amikor megnyomja vagy felengedi.

- 5. Kövesse a következő fejezet utasításait: [Az alaplap visszahelyezése](file:///C:/data/systems/sxl13/hu/sm/sysboard.htm#wp1027497).
- FIGYELMEZTETES: Mielőtt bekapcsolná a számítógépet, helyezzen vissza minden csavart és győződjön meg arról, hogy nem maradt csavar<br>szabadon a számítógép belsejében. A számítógép belsejében maradt, vissza nem helyezett csav

#### <span id="page-4-0"></span> **Előkészületek**

#### **Dell™ Studio XPS™ 1340 Szervizelési kézikönyv**

- [Ajánlott szerszámok](#page-4-1)
- **A számítógép kikapcs**
- Miel[őtt elkezdene dolgozni a számítógép belsejében](#page-4-3)

Ez a fejezet a számítógép alkatrészeinek ki- és beszerelését ismerteti. Ha másként nincs jelezve, minden művelet az alábbi feltételek teljesülését feltételezi:

- 1 Végrehajtotta [A számítógép kikapcsolása](#page-4-2) és a Miel[őtt elkezdene dolgozni a számítógép belsejében](#page-4-3) szakaszokban leírt lépéseket.
- l Elolvasta a számítógépével szállított biztonsági útmutatásokat*.*
- l Egy komponenst kicserélhet vagy—amennyiben külön vásárolta meg—beszerelhet a kiszerelési művelet fordított sorrendben való elvégzésével.

### <span id="page-4-1"></span>**Ajánlott szerszámok**

A jelen dokumentumban szereplő eljárások a következő eszközöket igényelhetik:

- l Phillips csavarhúzó
- l Processzorkiemelő szerszám
- l Kisméretű laposélű csavarhúzó
- l Torx T5 csavarhúzó
- l BIOS-frissítőprogram CD

# <span id="page-4-2"></span>**A számítógép kikapcsolása**

- 0 **FIGYELMEZTETÉS: Az adatvesztés elkerülése érdekében a számítógép kikapcsolása előtt mentsen el és zárjon be minden megnyitott fájlt, és lépjen ki minden programból.**
- 1. Mentsen el és zárjon be minden nyitott fájlt, majd lépjen ki minden futó programból.
- 2. Microsoft<sup>®</sup> Windows Vista<sup>®</sup> esetében kattintson a Start-ra <sup>(+)</sup>, kattintson a nyílra **a**, majd kattintson a Shut Down-ra.

Miután az operációs rendszer leállt, a számítógép kikapcsol.

3. Győződjön meg a számítógép és minden csatlakoztatott eszköz kikapcsolt állapotáról. Amennyiben a számítógép és a csatlakoztatott eszközök nem<br>kapcsolnak automatikusan mikor lezárja az operációs rendszert, nyomja meg és számítógép kikapcsol.

### <span id="page-4-3"></span>**Mielőtt elkezdene dolgozni a számítógép belsejében**

A számítógép potenciális károsodásának elkerülése és a saját biztonsága érdekében tartsa be az alábbi biztonsági irányelveket.

- VIGYAZAT! A számítógép belsejében végzett munka előtt olvassa el figyelmesen a számítógéphez mellékelt biztonsági tudnivalókat. Bővebb<br>biztonsági útmutatásokért lásd a Szabályozási megfelelőség honlapját a www.dell.com/reg
- FIGYELMEZTETES: Bánjon óvatosan az alkatrészekkel és a kártyákkal. Ne érjen hozzá a kártyán lévő alkatrészekhez vagy érintkezőkhöz. A<br>kártyát tartsa a széleinél fogva. Az alkatrészeket, például a mikroprocesszort a szélein
- **FIGYELMEZTETÉS: A számítógépen csak hivatalos szakember végezhet javításokat. A Dell által jóvá nem hagyott szerviztevékenységre a garanciavállalás nem vonatkozik.**
- 0 FIGYELMEZTETES: A kábelek kihúzásakor ne a kábelt, hanem a csatlakozót vagy a húzófület húzza meg. Néhány kábel csatlakozója reteszelő<br>kialakítással van ellátva; a kábel eltávolításakor kihúzás előtt a retesz kioldófülét m **helyzetét és beállítását.**
- **FIGYELMEZTETÉS: A számítógép károsodásának elkerülése érdekében a számítógép belsejében végzett munka megkezdése előtt végezze el az alábbi műveleteket.**
- 1. Győződjön meg arról, hogy a munkaasztal sima és tiszta, hogy megelőzze a számítógép fedelének karcolódását.

2. Kapcsolja ki a számítógépet (lásd: **A számítógép kikapcsolása**).

**FIGYELMEZTETÉS: A hálózati kábel kihúzásakor először a számítógépből húzza ki a kábelt, majd utána a hálózati eszközből.** 

- 3. Húzzon ki minden telefonkábelt és hálózati kábelt a számítógépből.
- 4. Távolítson el minden kártyát az ExpressCard nyílásból és a 8 az 1 ben memóriakártya-olvasóbó.
- 5. Áramtalanítsa a számítógépet és a csatlakoztatott eszközöket.

**FIGYELMEZTETÉS: A rendszerkártya sérülésének elkerüléséhez, vegye ki az akkumulátort a rekeszből a számítógép javítása előtt.** 

**FIGYELMEZTETÉS: A számítógép sérülésének elkerülése végett csak az ehhez a Dell modellhez tervezett akkumulátort használja. Ne használjon más Dell számítógéphez gyártott akkumulátort.** 

- 6. Fordítsa meg a számítógépet.
- 7. Csúsztassa oldalra a telepzáró reteszt.
- 8. Csúsztassa ki az akkumulátort az akkumulátor-rekeszből.

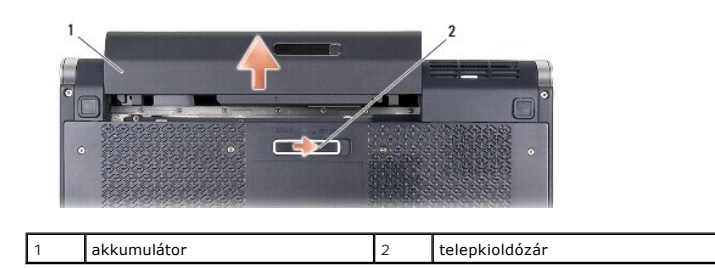

9. Nyomja meg a tápfeszültség gombot, hogy leföldelje az alaplapot.

### <span id="page-6-0"></span> **A BIOS frissítése**

- **Dell™ Studio XPS™ 1340 Szervizelési kézikönyv**
- [BIOS frissítése CD](#page-6-1)-ről
- BIOS-[frissítés a merevlemez](#page-6-2)-meghajtóról

Ha az új alaplaphoz BIOS-frissítőt tartalmazó CD-t is kapott, frissítse a BIOS-t a CD-ről. Ha nem áll rendelkezésére BIOS-frissítőprogramot tartalmazó CD,<br>akkor a merevlemezről frissítse a BIOS-t.

### <span id="page-6-1"></span>**BIOS frissítése CD-ről**

1. Gondoskodjon róla, hogy a váltóáramú adapter be legyen dugva és hogy a fő elem (akkumulátor) megfelelően legyen behelyezve.

**MEGJEGYZÉS:** Ha BIOS-frissítőprogramot tartalmazó CD-t használ, a CD behelyezése előtt állítsa be a számítógépet úgy, hogy a CD-meghajtóról indítsa a rendszert.

2. Helyezze be a BIOS-frissítőprogramot tartalmazó CD-t, és indítsa újra a számítógépet.

Kövesse a képernyőn megjelenő utasításokat. A számítógép elindul, és frissíti a BIOS-t. A flash frissítés befejezése után a számítógép automatikusan újraindul.

- 3. A rendszer telepítőprogramjába való belépéshez az indítási önteszt során nyomja le az <F2> billentyűt.
- 4. Válassza az **Exit** (Kilépés) menüt.
- 5. A számítógép alapértelmezett beállításainak visszaállításához válasssza a **Load Setup Defaults** (Alapértelmezett beállítások betöltése) lehetőséget.
- 6. Vegye ki a BIOS-frissítőprogram CD-jét a meghajtóból.
- 7. A konfigurációs módosítások elmentéséhez válassza az **Exit Saving Changes** (Kilépés a módosítások elmentésével) lehetőséget.
- 8. Befejeződik a BIOS-frissítés, és a számítógép automatikusan újraindul.

### <span id="page-6-2"></span>**BIOS-frissítés a merevlemez-meghajtóról**

- 1. Gondoskodjon róla, hogy a váltóáramú adapter be legyen dugva, a fő akkumulátor megfelelően legyen behelyezve, és a hálózati kábel csatlakoztatva legyen.
- 2. Kapcsolja be a számítógépet.
- 3. Keresse meg a legutóbbi BIOS-frissítőfájlt a **support.dell.com** címen.
- 4. A fájl letöltéséhez kattintson a **Download Now** (Letöltés most) gombra.
- 5. Az **Export Compliance Disclaimer** (Exportmegfelelőségi nyilatkozat) ablak megjelenésekor kattintson a **Yes, I Accept this Agreement** (Igen, elfogadom a megállapodást) gombra.

Megjelenik a **File Download** (Fájl letöltése) ablak.

6. Kattintson a **Save this program to disk** (Program mentése lemezre), majd az **OK** gombra.

Megjelenik a **Save In** (Mentés helye) ablak.

7. Kattintson a lefelé mutató nyílra a **Save In** (Hely) menü megtekintéséhez, jelölje ki az **Desktop** (Asztal) elemet, majd kattintson a **Save** (Mentés) gombra.

A fájl letöltődik az asztalra.

8. A **Download Complete** (Letöltés kész) ablak megjelenésekor kattintson a **Close** (Bezárás) gombra.

A fájl ikonja megjelenik az asztalon, és ugyanazt a nevet kapja, mint a letöltött BIOS-frissítőfájl.

9. Kattintson duplán az asztalon a fájl ikonjára, és kövesse a képernyőn megjelenő utasításokat.

#### <span id="page-8-0"></span> **Gombelem**

**Dell™ Studio XPS™ 1340 Szervizelési kézikönyv** 

- [A gombelem eltávolítása](#page-8-1)
- [A gombelem visszahelyezése](#page-8-2)
- VIGYAZAT! A számítógép belsejében végzett munka előtt olvassa el figyelmesen a számítógéphez mellékelt biztonsági tudnivalókat. Bővebb<br>biztonsági útmutatásokért lásd a Szabályozási megfelelőség honlapját a www.dell.com/reg
- FIGYELMEZTETES: Az elektrosztatikus kisülések elkerülése érdekében földelje le magát egy csuklópánttal, vagy időközönként érjen hozzá egy<br>festetlen fémfelülethez (például a számítógép hátulján lévő egyik) csatlakozóhoz.
- **FIGYELMEZTETÉS: A számítógépen csak hivatalos szakember végezhet javításokat. A Dell™ engedélye nélkül végzett szerviztevékenységre a garanciavállalás nem vonatkozik.**

FIGYELMEZTETES: Ahhoz hogy az alaplap sérülését elkerülje, vegye ki a fő akkumulátort (lásd: <u>Mielőtt elkezdene dolgozni a számítógép</u><br><u>belsejében</u>) mielőtt a számítógép belsejében dolgozni kezd.

### <span id="page-8-1"></span>**A gombelem eltávolítása**

- 1. Kövesse a következő fejezet utasításait: El[őkészületek](file:///C:/data/systems/sxl13/hu/sm/before.htm#wp1435071).
- 2. Távolítsa el az alap borítást (lásd: [Az alap burkolat eltávolítása](file:///C:/data/systems/sxl13/hu/sm/basecvr.htm#wp1223484)).
- 3. Válassza le a gombelem kábelét az alaplapról.
- 4. Emelje ki a gombelemet a számítógép aljából.

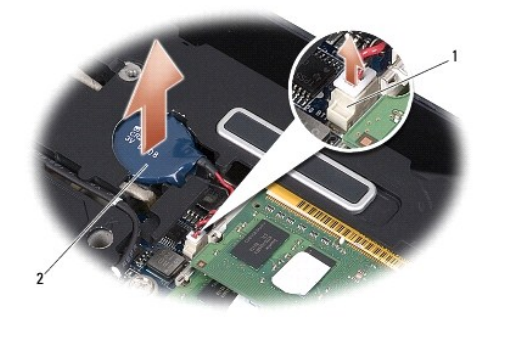

**gombelem kábelének csatlakozója** 2 gombelem

### <span id="page-8-2"></span>**A gombelem visszahelyezése**

- 1. Helyezze vissza a gombelemet.
- 2. Csatlakoztassa a gombelem kábelét az alaplaphoz.
- 3. Helyezze vissza a memória fedőlapját (lásd: [Az alap burkolat visszahelyezése](file:///C:/data/systems/sxl13/hu/sm/basecvr.htm#wp1217063)).
- 4. Csúsztassa a rekeszbe az akkumulátort, amíg kattanást hall.

#### <span id="page-9-0"></span> **Processzor**

**Dell™ Studio XPS™ 1340 Szervizelési kézikönyv** 

- **A processzor eltávolítása**
- **A processzor beszerelése**
- VIGYAZAT! A számítógép belsejében végzett munka előtt olvassa el figyelmesen a számítógéphez mellékelt biztonsági tudnivalókat. Bővebb<br>biztonsági útmutatásokért lásd a Szabályozási megfelelőség honlapját a www.dell.com/reg
- FIGYELMEZTETES: Az elektrosztatikus kisülések elkerülése érdekében földelje le magát egy csuklópánttal, vagy időközönként érjen hozzá egy<br>festetlen fémfelülethez (például a számítógép hátulján lévő egyik) csatlakozóhoz.
- FIGYELMEZTETES: Ahhoz, hogy elkerülje a ZIF-foglalat és a processzor közötti szaggatott kapcsolatot a processzor kivételekor vagy<br>behelyezésekor, nyomja meg finoman a processzor közepét, miközben a rögzítőcsavart elfordítj
- **FIGYELMEZTETÉS: A processzor károsodásának elkerülése érdekében úgy tartsa a csavarhúzót, hogy merőleges legyen a processzorra, amikor elforgatja a bütykös csavart.**
- Θ **FIGYELMEZTETÉS: A számítógépen csak hivatalos szakember végezhet javításokat. A Dell™ engedélye nélkül végzett szerviztevékenységre a garanciavállalás nem vonatkozik.**
- 0 FIGYELMEZTETES: Ahhoz hogy az alaplap sérülését elkerülje, vegye ki a fő akkumulátort (lásd: <u>Mielőtt elkezdene dolgozni a számítógép</u><br><u>belsejében</u>) mielőtt a számítógép belsejében dolgozni kezd.

### <span id="page-9-1"></span>**A processzor eltávolítása**

- 1. Kövesse a következő fejezet utasításait: El[őkészületek](file:///C:/data/systems/sxl13/hu/sm/before.htm#wp1435071).
- 2. Távolítsa el az alsó fedőlapot (lásd: [Az alap burkolat eltávolítása](file:///C:/data/systems/sxl13/hu/sm/basecvr.htm#wp1223484)).
- 3. Távolítsa el a hátsó fedeleket (lásd: [A hátsó fedelek eltávolítása](file:///C:/data/systems/sxl13/hu/sm/hingecap.htm#wp1223484)).
- 4. Távolítsa el a központi processzor hűtőbordáját (lásd: [A központi processzor hű](file:///C:/data/systems/sxl13/hu/sm/cpucool.htm#wp1133711)tőbordájának eltávolítása).

**FIGYELMEZTETÉS: A processzor eltávolításakor emelje azt egyenesen felfelé. Legyen óvatos, ne hajlítsa el a processzormodul érintkezőit.** 

5. A ZIF-foglalat meglazításához használjon egy kis laposélű csavarhúzót, és fordítsa a ZIF-foglalat csavarját balra, amíg megáll.

A ZIF-foglalat csavarja rögzíti a processzort az alaplaphoz. Figyelje meg a ZIF-foglalat rögzítőcsavarján levő nyílat.

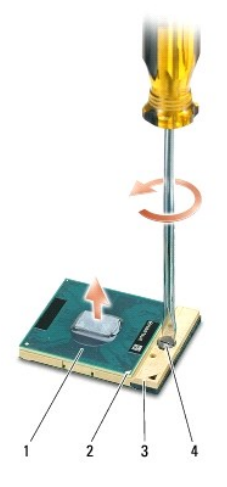

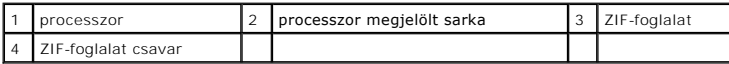

6. Használjon processzorkiemelő szerszámot a processzor kivételekor.

# <span id="page-10-0"></span>**A processzor beszerelése**

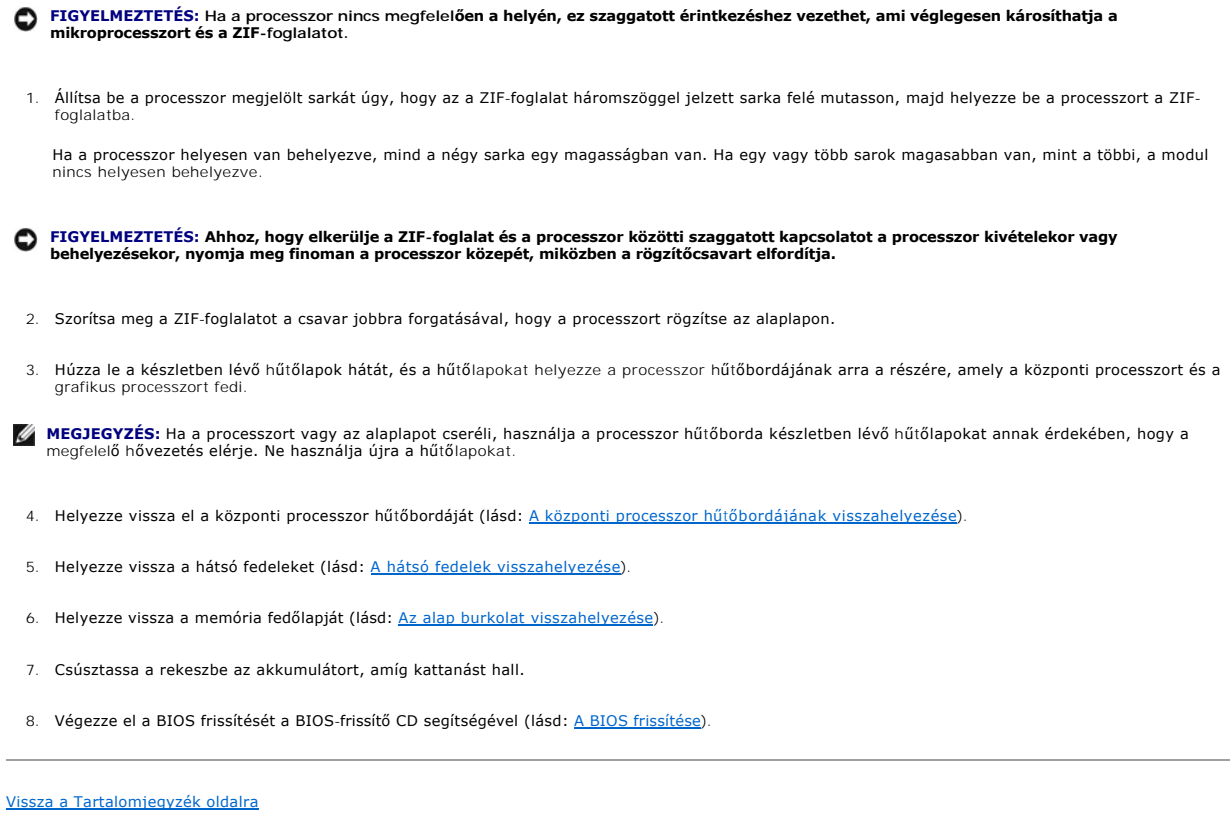

FIGYELMEZTETES: Gondoskodjon róla, hogy a bütyök retesz teljesen nyitott helyzetben legyen, mielőtt behelyezné a processzort. A processzor<br>helyes beültetése a ZIF-foglalatba nem követel erőkifejtést.

#### <span id="page-11-0"></span> **A processzor hűtőbordája Dell™ Studio XPS™ 1340 Szervizelési kézikönyv**

[Központi processzor hű](#page-11-1)tőbordája

- [Grafikus processzor h](#page-12-0)űtőborda/hűtőventilátor
- VIGYAZAT! A számítógép belsejében végzett munka előtt olvassa el figyelmesen a számítógéphez mellékelt biztonsági tudnivalókat. Bővebb<br>biztonsági útmutatásokért lásd a Szabályozási megfelelőség honlapját a www.dell.com/reg
- FIGYELMEZTETES: Az elektrosztatikus kisülések elkerülése érdekében földelje le magát egy csuklópánttal, vagy időközönként érjen hozzá egy<br>festetlen fémfelülethez (például a számítógép hátulján lévő egyik) csatlakozóhoz.
- **FIGYELMEZTETÉS: A számítógépen csak hivatalos szakember végezhet javításokat. A Dell™ engedélye nélkül végzett szerviztevékenységre a garanciavállalás nem vonatkozik.**
- FIGYELMEZTETES: Ahhoz hogy az alaplap sérülését elkerülje, vegye ki a fő akkumulátort (lásd: <u>Mielőtt elkezdene dolgozni a számítógép</u><br><u>belsejében</u>) mielőtt a számítógép belsejében dolgozni kezd.

### <span id="page-11-1"></span>**Központi processzor hűtőbordája**

### <span id="page-11-2"></span>**A központi processzor hűtőbordájának eltávolítása**

- 1. Kövesse a következő fejezet utasításait: El[őkészületek](file:///C:/data/systems/sxl13/hu/sm/before.htm#wp1435071).
- 2. Távolítsa el az alsó fedőlapot (lásd: [Az alap burkolat eltávolítása](file:///C:/data/systems/sxl13/hu/sm/basecvr.htm#wp1223484)).
- 3. Távolítsa el a hátsó fedeleket (lásd: [A hátsó fedelek eltávolítása](file:///C:/data/systems/sxl13/hu/sm/hingecap.htm#wp1223484)).
- 4. Lazítsa meg a négy rögzített csavart, amelyek a központi processzor hűtőbordáját rögzítik.

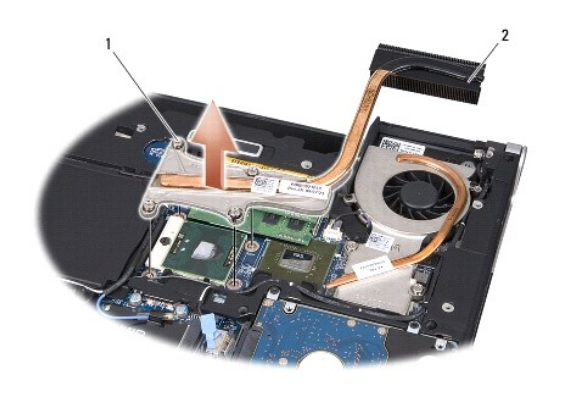

rögzítőcsavarok (4) | 2 központi processzor hűtőbordája

5. Emelje le a központi processzor hűtőbordáját a számítógépről.

#### <span id="page-11-3"></span>**A központi processzor hűtőbordájának visszahelyezése**

**MEGJEGYZÉS:** Ez a művelet azt feltételezi, hogy már eltávolította a központi processzor hűtőbordáját, és készen áll annak cseréjére.

1. Az új hűtőlapot helyezze a központi processzor hűtőbordájára.

**MEGJEGYZÉS:** Ha cseréli a központi processzor hűtőbordáját, az új központi processzor hűtőbordája rendelkezik a hűtőlapokkal.

2. Helyezze a központi processzor hűtőbordáját az alaplapra.

- <span id="page-12-1"></span>3. Húzza meg a négy rögzített csavart, amelyek a központi processzor hűtőbordáját rögzítik.
- 4. Helyezze vissza a hátsó fedeleket (lásd: **A hátsó fedelek visszahelyezése**).
- 5. Helyezze vissza a memória fedőlapját (lásd: [Az alap burkolat visszahelyezése](file:///C:/data/systems/sxl13/hu/sm/basecvr.htm#wp1217063)).
- 6. Csúsztassa a rekeszbe az akkumulátort, amíg kattanást hall.

### <span id="page-12-0"></span>**Grafikus processzor hűtőborda/hűtőventilátor**

### **A grafikus processzor hűtőborda/hűtőventilátor eltávolítása**

**MEGJEGYZÉS:** A Grafikus processzor hűtőborda rendelkezésre állása a rendszer konfigurációjától függ.

**MEGJEGYZÉS:** A rendszer konfigurációjától függően a hűtőventilátor eltávolításának módja változhat.

- 1. Kövesse a következő fejezet utasításait: El[őkészületek](file:///C:/data/systems/sxl13/hu/sm/before.htm#wp1435071).
- 2. Távolítsa el az alsó fedőlapot (lásd: [Az alap burkolat eltávolítása](file:///C:/data/systems/sxl13/hu/sm/basecvr.htm#wp1223484)).
- 3. Távolítsa el a hátsó fedeleket (lásd: [A hátsó fedelek eltávolítása](file:///C:/data/systems/sxl13/hu/sm/hingecap.htm#wp1223484)).
- 4. Távolítsa el a központi processzor hűtőbordáját (lásd: [A központi processzor hű](#page-11-2)tőbordájának eltávolítása).
- 5. Lazítsa meg a két rögzítőcsavart és a két másik csavart, amelyek a grafikus processzor hűtőbordát/hűtőventilátort rögzítik az alaplapra.
- 6. Csatolja le a ventilátor kábelét az alaplapról.

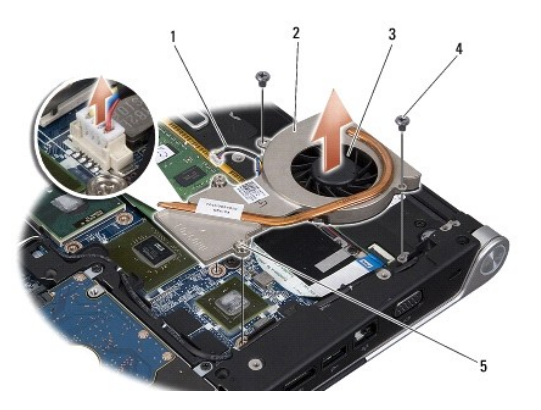

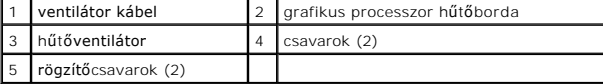

7. A grafikus processzor hűtőbordát/hűtőventilátort emelje ki a számítógépből.

### **A grafikus processzor hűtőborda/hűtőventilátor visszahelyezése**

**MEGJEGYZÉS:** Ez a művelet azt feltételezi, hogy már eltávolította a grafikus processzor hűtőbordát/hűtőventilátort, és készen áll annak cseréjére.

1. Az új hűtőlapot helyezze a grafikus processzor hűtőbordájára/hűtőventilátorára.

**MEGJEGYZES:** Ha cseréli a grafikus processzor hűtőbordáját, az új grafikus processzor hűtőbordája rendelkezik a hűtőlapokkal. Használja a központi<br>processzor és a grafikus processzor hűtőborda készletben lévő hűtőlapokat.

2. A grafikus processzor hűtőbordát/hűtőventilátort helyezze az alaplapra.

- 3. Húzza meg meg a két rögzítőcsavart és a két másik csavart, amelyek a grafikus processzor hűtőbordá/hűtőventilátort rögzítik az alaplapra.
- 4. Csatlakoztassa a ventilátor kábelét az alaplap csatlakozójához.
- 5. Helyezze vissza a központi processzor hűtőbordáját (lásd: A központi processzor hűt[őbordájának visszahelyezése](#page-11-3)).
- 6. Helyezze vissza a hátsó fedeleket (lásd: [A hátsó fedelek visszahelyezése](file:///C:/data/systems/sxl13/hu/sm/hingecap.htm#wp1217063)).
- 7. Helyezze vissza a memória fedőlapját (lásd: [Az alap burkolat visszahelyezése](file:///C:/data/systems/sxl13/hu/sm/basecvr.htm#wp1217063)).
- 8. Csúsztassa a rekeszbe az akkumulátort, amíg kattanást hall.

# <span id="page-14-0"></span> **Kijelző egység**

**Dell™ Studio XPS™ 1340 Szervizelési kézikönyv** 

- **A kijelző kiszerelése**
- A kijelz[őegység visszahelyezése](#page-15-0)
- VIGYAZAT! A számítógép belsejében végzett munka előtt olvassa el figyelmesen a számítógéphez mellékelt biztonsági tudnivalókat. Bővebb<br>biztonsági útmutatásokért lásd a Szabályozási megfelelőség honlapját a www.dell.com/reg
- FIGYELMEZTETES: Az elektrosztatikus kisülések elkerülése érdekében földelje le magát egy csuklópánttal, vagy időközönként érjen hozzá egy<br>festetlen fémfelülethez (például a számítógép hátulján lévő egyik) csatlakozóhoz.
- **FIGYELMEZTETÉS: A számítógépen csak hivatalos szakember végezhet javításokat. A Dell™ engedélye nélkül végzett szerviztevékenységre a garanciavállalás nem vonatkozik.**
- FIGYELMEZTETES: Ahhoz hogy az alaplap sérülését elkerülje, vegye ki a fő akkumulátort (lásd: <u>Mielőtt elkezdene dolgozni a számítógép</u><br><u>belsejében</u>) mielőtt a számítógép belsejében dolgozni kezd.
- **FIGYELMEZTETÉS: A kijelző sérülésének elkerülése érdekében az Edge-to-Edge kijelző szerelvény a helyszínen nem szerelhető szét.**

### <span id="page-14-1"></span>**A kijelző kiszerelése**

- 1. Kövesse a következő fejezetben olvasható utasításokat: El[őkészületek](file:///C:/data/systems/sxl13/hu/sm/before.htm#wp1435071).
- 2. Távolítsa el a kéztámaszt (lásd: [A csuklótámasz eltávolítása](file:///C:/data/systems/sxl13/hu/sm/palmrest.htm#wp1044787)).
- 3. Távolítsa el az optikai meghajtót (lásd: [Az optikai meghajtó eltávolítása](file:///C:/data/systems/sxl13/hu/sm/optical.htm#wp1044846)).
- 4. Jegyezze fel a Mini-Card kártya kábelvezetést és óvatosan vegye ki a Mini-Card kártya antennakábelét a vezetősínből.

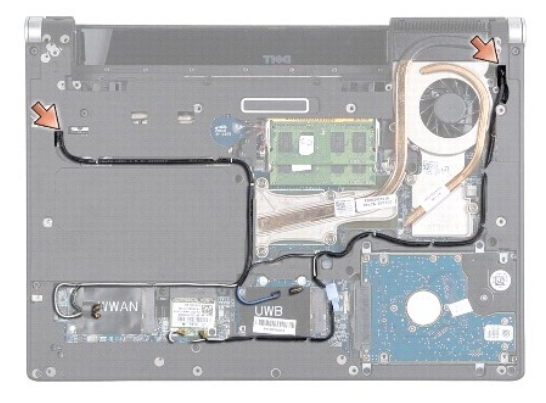

- 5. A Mini-Card kártya kábeleit vezesse át az alaplapon úgy, hogy azok ne legyenek útban számítógép aljánál.
- 6. Jegyezze fel a kijelzőkábel, a tápfeszültség fény kábel és a kamerakábel vezetését.

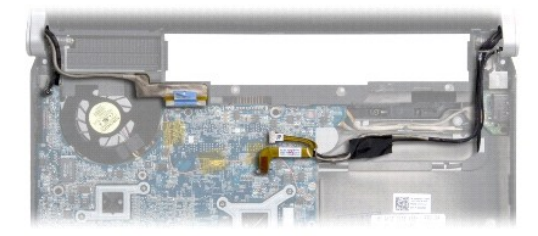

7. Távolítsa el a kijelző kábel földelő csavarját, amely a kijelző földelő kábelét rögzíti az alaplaphoz.

- <span id="page-15-1"></span>8. Csatlakoztassa le a kijelzőkábelt, a tápfeszültség fény kábelt és a kamerakábelt az alaplapi csatlakozójukról, és a kábeleket távolítsa el a kábelvezetőkből.
- 9. Távolítsa el a kijelzőt a számítógép aljához rögzítő négy csavart (oldalanként kettő).
- 10. Emelje ki a kijelzőt a számítógépből.

**FIGYELMEZTETÉS: A kijelző sérülésének elkerülése érdekében az Edge-to-Edge kijelző szerelvény nem szerelhető szét.** 

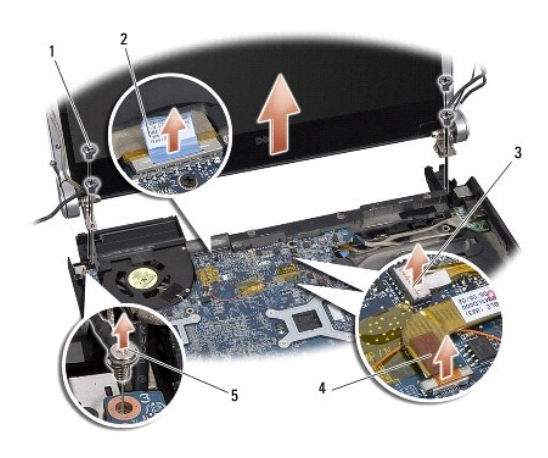

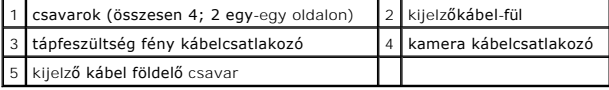

### <span id="page-15-0"></span>**A kijelzőegység visszahelyezése**

**FIGYELMEZTETÉS: A kijelző sérülésének elkerülése érdekében az Edge-to-Edge kijelző szerelvény nem szerelhető szét.** 

- 1. Helyezze a kijelzőegységet a helyére, és tegye vissza a kijelzőt rögzítő négy csavart (oldalanként kettő).
- 2. Helyezze vissza a kijelző kábel földelő csavarját, amely a kijelző földelő kábelét rögzíti az alaplaphoz.
- 3. A Mini-Card antenna kábeleket óvatosan csúsztassa át az alaplapon a vezetősíneikbe.
- 4. Csatolja vissza a Mini-Card kártya kábeleit a Mini-Card kártyára, ha van olyan (lásd: A Mini-[Card kártya visszahelyezése](file:///C:/data/systems/sxl13/hu/sm/minicard.htm#wp1181828)).
- 5. A tápfeszültség fény kábelt és a kamerakábelt helyezze vissza a kábelvezetőikbe és csatlakoztassa a megfelelő alaplapi csatlakozójukra.
- 6. Helyezze vissza az optikai meghajtót (lásd: [Az optikai meghajtó visszahelyezése](file:///C:/data/systems/sxl13/hu/sm/optical.htm#wp1044788)).
- 7. Helyezze vissza a csuklótámaszt (lásd: [A csuklótámasz visszahelyezése](file:///C:/data/systems/sxl13/hu/sm/palmrest.htm#wp1050987)).

FIGYELMEZTETES: Mielőtt bekapcsolná a számítógépet, helyezzen vissza minden csavart és győződjön meg arról, hogy nem maradt csavar<br>szabadon a számítógép belsejében. A számítógép belsejében maradt, vissza nem helyezett csav

# <span id="page-16-0"></span> **eSATA csatlakozó**

**Dell™ Studio XPS™ 1340 Szervizelési kézikönyv** 

- **4** Az eSATA eltávolítása
- [Az eSATA csatlakozó visszahelyezése](#page-16-2)
- VIGYAZAT! A számítógép belsejében végzett munka előtt olvassa el figyelmesen a számítógéphez mellékelt biztonsági tudnivalókat. Bővebb<br>biztonsági útmutatásokért lásd a Szabályozási megfelelőség honlapját a www.dell.com/reg
- FIGYELMEZTETES: Az elektrosztatikus kisülések elkerülése érdekében földelje le magát egy csuklópánttal, vagy időközönként érjen hozzá egy<br>festetlen fémfelülethez, például a számítógép hátsó paneljéhez.
- **FIGYELMEZTETÉS: A számítógépen csak hivatalos szakember végezhet javításokat. A Dell™ engedélye nélkül végzett szerviztevékenységre a garanciavállalás nem vonatkozik.**

FIGYELMEZTETES: Ahhoz hogy az alaplap sérülését elkerülje, vegye ki a fő akkumulátort (lásd: <u>Mielőtt elkezdene dolgozni a számítógép</u><br><u>belsejében</u>) mielőtt a számítógép belsejében dolgozni kezd.

### <span id="page-16-1"></span>**Az eSATA eltávolítása**

- 1. Kövesse a következő fejezet utasításait: Miel[őtt elkezdene dolgozni a számítógép belsejében](file:///C:/data/systems/sxl13/hu/sm/before.htm#wp1435099).
- 2. Távolítsa el a kijelzőegységet (lásd: **A kijelz[ő kiszerelése](file:///C:/data/systems/sxl13/hu/sm/display.htm#wp1217088)**).
- 3. Távolítsa el az alaplapot (lásd: [Az alaplap kiszerelése](file:///C:/data/systems/sxl13/hu/sm/sysboard.htm#wp1032066)).
- 4. Vegye ki az eSATA csatlakozót rögzítő két csavart.
- 5. Távolítsa el az eSATA kábelt a vezetőből.
- 6. Emelje ki az eSATA kábelt a számítógép aljából.

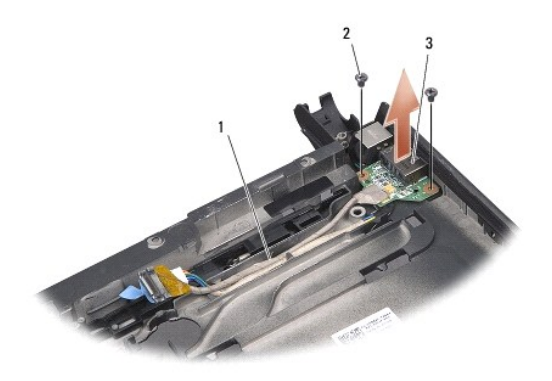

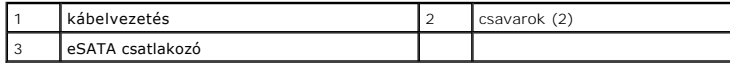

### <span id="page-16-2"></span>**Az eSATA csatlakozó visszahelyezése**

- 1. Helyezze az eSATA csatlakozót a számítógép aljába.
- 2. Helyezze vissza az eSATA csatlakozót rögzítő két csavart.
- 3. Az eSATA kábelt vezesse át a kábelvezetőjén.
- 4. Csatlakoztassa az eSATA kábelét az alaplapi csatlakozóhoz.

FIGYELMEZTETES: Mielőtt bekapcsolná a számítógépet, helyezzen vissza minden csavart és győződjön meg arról, hogy nem maradt csavar<br>szabadon a számítógép belsejében. A számítógép belsejében maradt, vissza nem helyezett csav

- 5. Helyezze vissza az áramköri lapot (lásd: [Az alaplap visszahelyezése](file:///C:/data/systems/sxl13/hu/sm/sysboard.htm#wp1027497)).
- 6. Helyezze vissza a kijelzőegységet (lásd: A kijelz[őegység visszahelyezése](file:///C:/data/systems/sxl13/hu/sm/display.htm#wp1183623)).

#### <span id="page-18-0"></span> **Merevlemez**

**Dell™ Studio XPS™ 1340 Szervizelési kézikönyv** 

- A merevlemez-[meghajtó kiszerelése](#page-18-1)
- A merevlemez-[meghajtó visszahelyezése](#page-19-0)
- **VIGYÁZAT! Ha olyankor távolítja el a merevlemez-meghajtót, amikor az meleg,** *ne érintse meg* **a merevlemez-meghajtó fémházát.**
- $\Lambda$ VIGYAZAT! A számítógép belsejében végzett munka előtt olvassa el figyelmesen a számítógéphez mellékelt biztonsági tudnivalókat. Bővebb<br>biztonsági útmutatásokért lásd a Szabályozási megfelelőség honlapját a www.dell.com/reg
- FIGYELMEZTETES: Az adatvesztés megelőzése érdekében a merevlemez-meghajtó kiszerelése előtt kapcsolja ki a számítógépet (lásd: <u>A</u><br><u>számítógép kikapcsolása</u>). Ne távolítsa el a merevlemez-meghajtót, ha a számítógép működik
- **FIGYELMEZTETÉS: A merevlemez-meghajtók rendkívül érzékenyek. Legyen óvatos a merevlemez-meghajtók kezelésekor.**
- **FIGYELMEZTETÉS: A számítógépen csak hivatalos szakember végezhet javításokat. A Dell által jóvá nem hagyott szerviztevékenységre a garanciavállalás nem vonatkozik.**
- FIGYELMEZTETES: Ahhoz hogy az alaplap sérülését elkerülje, vegye ki a fő akkumulátort (lásd: <u>Mielőtt elkezdene dolgozni a számítógép</u><br><u>belsejében</u>) mielőtt a számítógép belsejében dolgozni kezd.
- **MEGJEGYZÉS:** A Dell nem vállal semmilyen kompatibilitási garanciát, és nem biztosít támogatást olyan merevlemez-meghajtókhoz, amelyeket nem a Delltől szerzett be.
- **MEGJEGYZÉS:** Ha más forrásból származó merevlemez meghajtót telepít, mint a Dell, az új meghajtóra operációs rendszert, illesztőprogramokat és alkalmazásokat kell telepítsen (lásd a *Dell Technoógia útmutatót*).

### <span id="page-18-1"></span>**A merevlemez-meghajtó kiszerelése**

- 1. Kövesse a következő fejezet utasításait: El[őkészületek](file:///C:/data/systems/sxl13/hu/sm/before.htm#wp1435071).
- 2. Távolítsa el az alsó fedőlapot (lásd: [Az alap burkolat eltávolítása](file:///C:/data/systems/sxl13/hu/sm/basecvr.htm#wp1223484)).
- 3. Távolítsa el a 4 csavart, amelyek a merevlemez szerelvényt a számítógéphez rögzítik.
- 4. Húzza meg a kék színű fület annak érdekében, hogy a merevelemez-meghajtó szerelvényt leválassza az alaplapi csatlakozójáról.
- 5. A merevlemez-meghajtót emelje ki a számítógép aljából.
- **FIGYELMEZTETÉS: Ha a merevlemez-meghajtó nincs a számítógépben, tárolja azt antisztatikus csomagolásban (lásd a számítógéppel szállított**  0 biztonsági útmutatásokban szereplő "Elektrosztatikus kisülés elleni védelem" c. fejezetet).

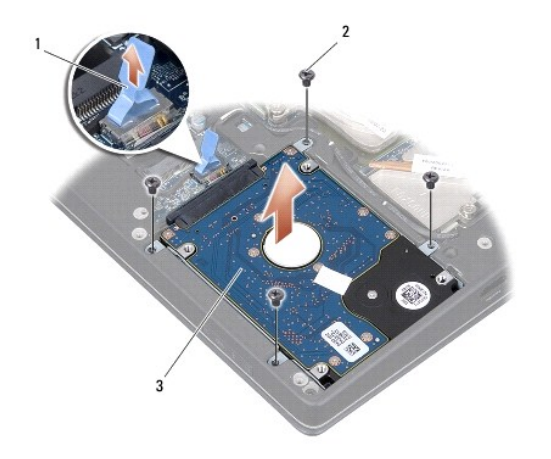

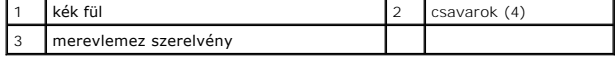

6. Húzza ki a csatlakoztatót a merevlemez-meghajtóból.

<span id="page-19-1"></span>7. Távolítsa el a négy csavart, amely a merevlemez-meghajtó tartókeretét rögzíti a merevlemez-meghjatóra, és távolítsa el a keretet.

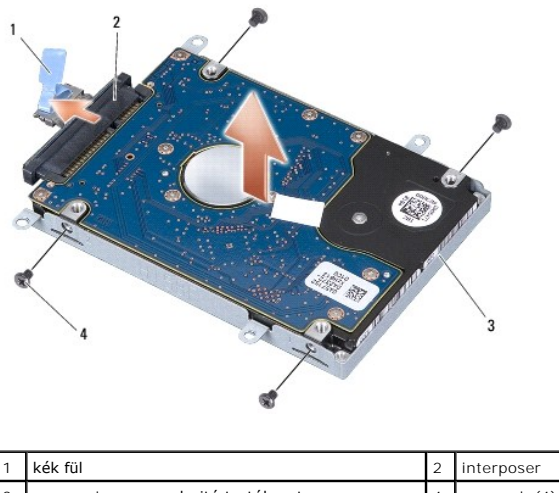

# a merevlemez-meghajtó tartókerete | 4 csavarok (4)

### <span id="page-19-0"></span>**A merevlemez-meghajtó visszahelyezése**

1. Vegye ki az új meghajtót a csomagolásból.

A merevlemez későbbi tárolásához és szállításához őrizze meg a csomagolást.

#### **FIGYELMEZTETÉS: Határozott és egyenletes nyomással csúsztassa a meghajtót a helyére. Túlzott erő alkalmazása esetén a csatlakozó megsérülhet.**

- 2. Helyezze vissza a merevlemez-meghajtó keretét és a négy csavart, amely a keretet rögzíti a merevlemez-meghajtóhoz.
- 3. Csatlakoztassa a csatlakoztatót a merevlemezhez.
- 4. A merevlemez-meghajtó szerelvényt helyezze vissza a számítógép aljába.
- 5. Távolítsa el a 4 csavart, amelyek a merevlemez szerelvényt a számítógéphez rögzítik.
- 6. Helyezze vissza a memória fedőlapját (lásd: [Az alap burkolat visszahelyezése](file:///C:/data/systems/sxl13/hu/sm/basecvr.htm#wp1217063)).

FIGYELMEZTETES: Mielőtt bekapcsolná a számítógépet, helyezzen vissza minden csavart és győződjön meg arról, hogy nem maradt csavar<br>szabadon a számítógép belsejében. A számítógép belsejében maradt, vissza nem helyezett csav

- 7. Csúsztassa a rekeszbe az akkumulátort, amíg kattanást hall.
- 8. Szükség esetén telepítse az operációs rendszert (lásd *Dell Technoógia útmutatót*).
- 9. Szükség esetén telepítse az alkalmazásokat és illesztőprogramokat (lásd *Dell Technoógia útmutatót*).

#### <span id="page-20-0"></span> **Hátsó fedelek**

**Dell™ Studio XPS™ 1340 Szervizelési kézikönyv** 

- [A hátsó fedelek eltávolítása](#page-20-1)
- [A hátsó fedelek visszahelyezése](#page-20-2)
- VIGYAZAT! A számítógép belsejében végzett munka előtt olvassa el figyelmesen a számítógéphez mellékelt biztonsági tudnivalókat. Bővebb<br>biztonsági útmutatásokért lásd a Szabályozási megfelelőség honlapját a www.dell.com/reg
- VIGYAZAT! Mielőtt a következő műveletekbe kezd, kapcsolja ki a számítógépet, húzza ki a tápadaptert a konnektorból és a számítógépből, húzza<br>ki a modemet a fali aljzatból és a számítógépből, és válasszon le minden külső ká
- FIGYELMEZTETES: Az elektrosztatikus kisülések elkerülése érdekében földelje le magát egy csuklópánttal, vagy időközönként érjen hozzá egy<br>festetlen fémfelülethez (például a számítógép hátulján lévő egyik) csatlakozóhoz.
- **FIGYELMEZTETÉS: A számítógépen csak hivatalos szakember végezhet javításokat. A Dell™ engedélye nélkül végzett szerviztevékenységre a garanciavállalás nem vonatkozik.**

FIGYELMEZTETES: Az alaplap károsodásának elkerülése érdekében, mielőtt megkezdi a munkát a számítógép belsejében, távolítsa el a fő<br>akkumulátort (lásd: <u>Miel[őtt elkezdene dolgozni a számítógép belsejében](file:///C:/data/systems/sxl13/hu/sm/before.htm#wp1435099)</u>).

### <span id="page-20-1"></span>**A hátsó fedelek eltávolítása**

- 1. Kövesse a következő fejezet utasításait: El[őkészületek](file:///C:/data/systems/sxl13/hu/sm/before.htm#wp1435071).
- 2. Távolítsa el az alsó fedőlapot (lásd: [Az alap burkolat eltávolítása](file:///C:/data/systems/sxl13/hu/sm/basecvr.htm#wp1223484)).
- 3. Távolítsa el a három csavart, amely a jobb és bal oldali fedelet rögzíti a számítógép aljához.
- 4. A hátsó fedeleket emelje le a számítógép aljáról.

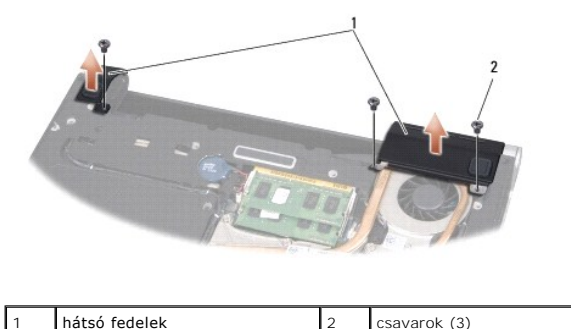

# <span id="page-20-2"></span>**A hátsó fedelek visszahelyezése**

- 1. Helyezze vissza a hátsó fedeleket.
- 2. Helyezze vissza a három csavart, amely a jobb és bal oldali fedelet rögzíti a számítógép aljához.
- 3. Helyezze vissza a memória fedőlapját (lásd: [Az alap burkolat visszahelyezése](file:///C:/data/systems/sxl13/hu/sm/basecvr.htm#wp1217063)).
- 4. Csúsztassa a rekeszbe az akkumulátort, amíg kattanást hall.

### <span id="page-21-0"></span> **Billentyűzet**

**Dell™ Studio XPS™ 1340 Szervizelési kézikönyv** 

- A billenty[űzet eltávolítása](#page-21-1)
- A billenty[űzet visszahelyezése](#page-22-0)
- VIGYAZAT! A számítógép belsejében végzett munka előtt olvassa el figyelmesen a számítógéphez mellékelt biztonsági tudnivalókat. Bővebb<br>biztonsági útmutatásokért lásd a Szabályozási megfelelőség honlapját a www.dell.com/reg
- FIGYELMEZTETES: Az elektrosztatikus kisülések elkerülése érdekében földelje le magát egy csuklópánttal, vagy időközönként érjen hozzá egy<br>festetlen fémfelülethez (például a számítógép hátulján lévő egyik) csatlakozóhoz.
- **FIGYELMEZTETÉS: A számítógépen csak hivatalos szakember végezhet javításokat. A Dell™ engedélye nélkül végzett szerviztevékenységre a garanciavállalás nem vonatkozik.**

FIGYELMEZTETES: Ahhoz hogy az alaplap sérülését elkerülje, vegye ki a fő akkumulátort (lásd: <u>Mielőtt elkezdene dolgozni a számítógép</u><br><u>belsejében</u>) mielőtt a számítógép belsejében dolgozni kezd.

### <span id="page-21-1"></span>**A billentyűzet eltávolítása**

- 1. Kövesse a következő fejezet utasításait: El[őkészületek](file:///C:/data/systems/sxl13/hu/sm/before.htm#wp1435071).
- 2. Távolítsa el a kéztámaszt (lásd: [A csuklótámasz eltávolítása](file:///C:/data/systems/sxl13/hu/sm/palmrest.htm#wp1044787)).
- 3. Fordítsa fel a csuklótámaszt, és távolítsa el a tíz csavart, amely a billentyűzetet a csuklótámaszhoz rögzíti.
- **FIGYELMEZTETÉS: A billentyűzet gombjai törékenyek, könnyen elmozdíthatók, visszahelyezésük pedig időigényes művelet. Legyen óvatos a billentyűzet eltávolításakor és kezelésekor.**
- 4. Csatlakoztassa le a multimédia kártya kábelét és a tápellátó kártya kábelét a csatlakozóikról.
- 5. Csatlakoztassa le a kettős multimédia kártya kábelét és a tápellátó kártya kábelét a csatlakozóikról
- 6. Csatlakoztassa le a háttérvilágítással ellátott billentyűzet kábelét (elérhetősége régiónkén változik) a csatlakozójáról.
- 7. Távolítsa el a billentyűzet védőlemezét.
- 8. Emelje ki a billentyűzetet a csuklótámaszból.

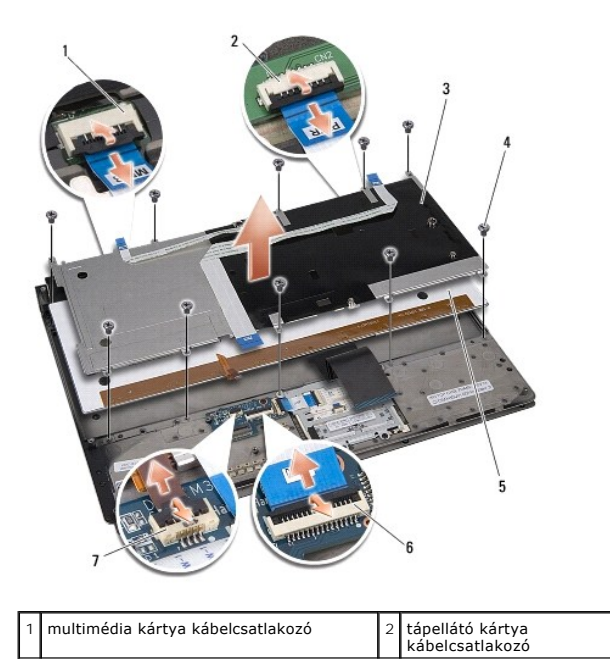

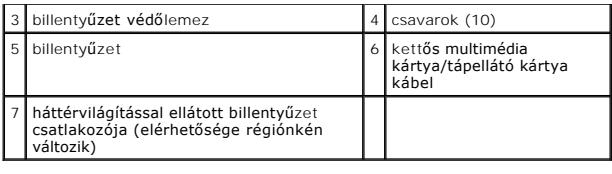

# <span id="page-22-0"></span>**A billentyűzet visszahelyezése**

- 1. A billentyűzetet helyezze vissza a csuklótámaszra.
- 2. A billentyűzetet védőlemezét illessze a csuklótámasz csavarlyukaihoz.
- 3. Helyezze vissza a tíz csavart, amely a billentyűzetet és a védőlemezt rögzíti a csuklótámaszra.
- 4. Csatlakoztassa vissza a háttérvilágítással ellátott billentyűzet kábelét (elérhetősége régiónkén változik) a csatlakozójára.
- 5. Csatlakoztassa vissza a multimédia kártya kábelét és a tápellátó kártya kábelét a csatlakozóikra.
- 6. Csatlakoztassa vissza a kettős multimédia kártya kábelét és a tápellátó kártya kábelét a csatlakozóikra.
- **FIGYELMEZTETÉS: A billentyűzet gombjai törékenyek, könnyen elmozdíthatók, visszahelyezésük pedig időigényes művelet. Legyen óvatos a billentyűzet eltávolításakor és kezelésekor.**
- 7. Helyezze vissza a kéztámaszt (lásd: [A csuklótámasz visszahelyezése](file:///C:/data/systems/sxl13/hu/sm/palmrest.htm#wp1050987)).

#### <span id="page-23-0"></span> **Állapotjelző fény kártyája Dell™ Studio XPS™ 1340 Szervizelési kézikönyv**

- [Az állapotjelző fény kártyájának eltávolítása](#page-23-1)
- **Az állapotjelző fény kártyájának visszahelyez**e
- VIGYAZAT! A számítógép belsejében végzett munka előtt olvassa el figyelmesen a számítógéphez mellékelt biztonsági tudnivalókat. Bővebb<br>biztonsági útmutatásokért lásd a Szabályozási megfelelőség honlapját a www.dell.com/reg
- FIGYELMEZTETES: Az elektrosztatikus kisülések elkerülése érdekében földelje le magát egy csuklópánttal, vagy időközönként érjen hozzá egy<br>festetlen fémfelülethez (például a számítógép hátulján lévő egyik) csatlakozóhoz.
- **FIGYELMEZTETÉS: A számítógépen csak hivatalos szakember végezhet javításokat. A Dell™ engedélye nélkül végzett szerviztevékenységre a garanciavállalás nem vonatkozik.**

FIGYELMEZTETES: Ahhoz hogy az alaplap sérülését elkerülje, vegye ki a fő akkumulátort (lásd: <u>Mielőtt elkezdene dolgozni a számítógép</u><br><u>belsejében</u>) mielőtt a számítógép belsejében dolgozni kezd.

### <span id="page-23-1"></span>**Az állapotjelző fény kártyájának eltávolítása**

- 1. Kövesse a következő fejezet utasításait: El[őkészületek](file:///C:/data/systems/sxl13/hu/sm/before.htm#wp1435071).
- 2. Távolítsa el a kéztámaszt (lásd: [A csuklótámasz eltávolítása](file:///C:/data/systems/sxl13/hu/sm/palmrest.htm#wp1044787)).
- 3. Az állapotjelző fény kártyájának kábelét csatlakoztassa le az alaplapi csatlakozójáról.
- 4. Távolítsa el a csavarokat, amelyek az állapotjelző fény kártyáját rögzítik a számítógép aljához.
- 5. Az állapotjelző fény kártyáját emelje ki a számítógépből.

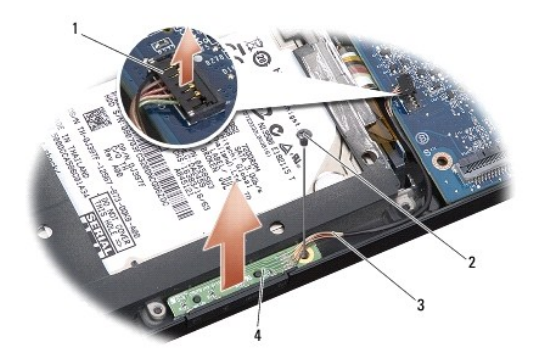

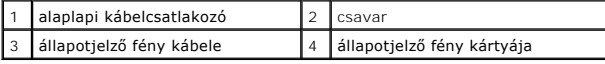

### <span id="page-23-2"></span>**Az állapotjelző fény kártyájának visszahelyezése**

- 1. Az állapotjelző fény kártyáját helyezze vissza a számítógép aljába.
- 2. Helyezze vissza a csavarokat, amelyek az állapotjelző fény kártyáját rögzítik a számítógép aljához.
- 3. Csatlakoztassa az állapotjelző fény kábelét az alaplapi csatlakozójához.
- 4. Helyezze vissza a kéztámaszt (lásd: <u>A csuklótámasz visszahelyezése</u>).

#### <span id="page-25-0"></span> **Memória**

**Dell™ Studio XPS™ 1340 Szervizelési kézikönyv** 

- [Memóriamodul\(ok\) eltávolítása](#page-25-1)
- <sup>O</sup> A memóriamodul(ok) visszahely
- VIGYAZAT! A számítógép belsejében végzett munka előtt olvassa el figyelmesen a számítógéphez mellékelt biztonsági tudnivalókat. Bővebb<br>biztonsági útmutatásokért lásd a Szabályozási megfelelőség honlapját a www.dell.com/reg
- FIGYELMEZTETES: Az elektrosztatikus kisülések elkerülése érdekében földelje le magát egy csuklópánttal, vagy időközönként érjen hozzá egy<br>festetlen fémfelülethez (például a számítógép hátulján lévő egyik) csatlakozóhoz.
- **FIGYELMEZTETÉS: A számítógépen csak hivatalos szakember végezhet javításokat. A Dell™ engedélye nélkül végzett szerviztevékenységre a garanciavállalás nem vonatkozik.**

FIGYELMEZTETES: Ahhoz hogy az alaplap sérülését elkerülje, vegye ki a fő akkumulátort (lásd: <u>Mielőtt elkezdene dolgozni a számítógép</u><br><u>belsejében</u>) mielőtt a számítógép belsejében dolgozni kezd.

A számítógép memóriájának bővítése érdekében további memóriamodulokat csatlakoztathat az alaplapra. A számítógép által támogatott memóriatípusokkal<br>kapcsolatos információkat a *Telepítési útmutató "*Műszaki adatok" című ré

**MEGJEGYZÉS:** A Delltől vásárolt memóriamodulokra a számítógépre vonatkozó garancia érvényes.

Az Ön számítógépének két felhasználó által elérhető SODIMM foglalata van, mindkettő a számítógép aljáról elérhető. A DIMM B memóriamodul közvetlenül a DIMM A memóriamodul fölött helyezkedik el a számítógép alján.

FIGYELMEZTETES: Ha két csatlakozóba kell telepíteni memóriamodulokat, akkor telepítsen egy memóriamodult a "DIMM A" jelölésű<br>csatlakozóba, mielőtt egy modult telepítene a "DIMM B" jelölésűbe.

### <span id="page-25-1"></span>**Memóriamodul(ok) eltávolítása**

- 1. Kövesse a következő fejezet utasításait: El[őkészületek](file:///C:/data/systems/sxl13/hu/sm/before.htm#wp1435071).
- 2. Távolítsa el az alsó fedőlapot (lásd: [Az alap burkolat eltávolítása](file:///C:/data/systems/sxl13/hu/sm/basecvr.htm#wp1223484)).
- **FIGYELMEZTETÉS: Hogy megelőzze a memóriamodul csatlakozójának a sérülését, ne használjon szerszámot a memóriamodul tartókapcsainak szétfeszítésére.**
- 3. Ujjbeggyel húzza szét a biztosító kapcsokat a memóriamodul mindkét végén, amíg a memóriamodul kiugrik.
- 4. Vegye ki a memóriamodult a csatlakozóból.

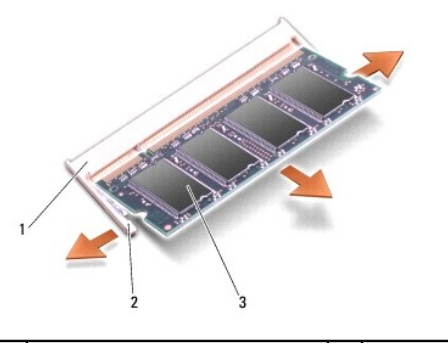

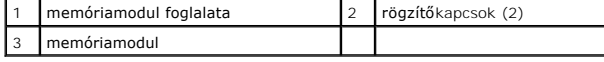

### <span id="page-25-2"></span>**A memóriamodul(ok) visszahelyezése**

1. Igazítsa a modul szélén a bemetszést a bővítőhely élcsatlakozójához.

2. Csúsztassa a memóriamodult határozottan a sávba 45 fokos szögben és fordítsa lefelé, amíg a helyére kattan. Ha nem érez kattanást, vegye ki a modult és tegye vissza újra.

**MEGJEGYZÉS:** Ha a memóriamodul nincs megfelelően helyre téve, a számítógép nem indul.

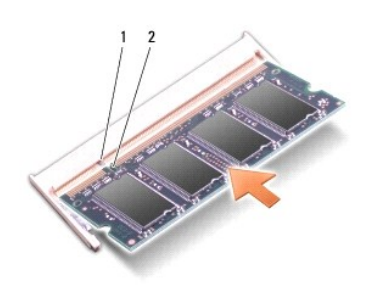

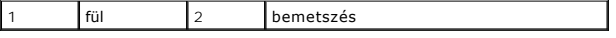

**FIGYELMEZTETÉS: Ha a fedőlapot nehezen lehet lecsukni, vegye ki a modult és tegye vissza újra. A fedőlap erőltetése károsíthatja a számítógépet.** 

- 3. Helyezze vissza a memória fedőlapját (lásd: [Az alap burkolat visszahelyezése](file:///C:/data/systems/sxl13/hu/sm/basecvr.htm#wp1217063)).
- 4. Helyezze az akkumulátort a helyére, vagy csatlakoztassa a váltóáramú adaptert a számítógéphez és egy csatlakozóaljzathoz.
- 5. Kapcsolja be a számítógépet.

Indításkor a számítógép érzékeli a plusz memóriát és automatikusan frissíti a rendszerbeállítási információkat.

A számítógépbe telepített memória ellenőrzéséhez kattintson a **Start** ® **Súgó és támogatás**® **Dell rendszerinformáció pontra**.

# <span id="page-27-0"></span> **Vezeték nélküli Mini-Card**

**Dell™ Studio XPS™ 1340 Szervizelési kézikönyv** 

- **A Mini-Card eltávolítása**
- A Mini-[Card kártya visszahelyezése](#page-28-1)
- VIGYAZAT! A számítógép belsejében végzett munka előtt olvassa el figyelmesen a számítógéphez mellékelt biztonsági tudnivalókat. Bővebb<br>biztonsági útmutatásokért lásd a Szabályozási megfelelőség honlapját a www.dell.com/reg
- FIGYELMEZTETES: Az elektrosztatikus kisülések elkerülése érdekében földelje le magát egy csuklópánttal, vagy időközönként érjen hozzá egy<br>festetlen fémfelülethez, például a számítógép hátsó paneljéhez.
- **FIGYELMEZTETÉS: A számítógépen csak hivatalos szakember végezhet javításokat. A Dell™ engedélye nélkül végzett szerviztevékenységre a garanciavállalás nem vonatkozik.**

FIGYELMEZTETES: Ahhoz hogy az alaplap sérülését elkerülje, vegye ki a fő akkumulátort (lásd: <u>Mielőtt elkezdene dolgozni a számítógép</u><br><u>belsejében</u>) mielőtt a számítógép belsejében dolgozni kezd.

**MEGJEGYZÉS:** A Dell nem vállal semmilyen kompatibilitási garanciát, és nem biztosít támogatást olyan Mini-Card kártyákhoz, amelyeket nem a Dell cégtől szerzett be.

Amennyiben számítógépéhez Mini-Card kártyát rendelt, az már be van szerelve.

Számítógépe három Mini-Card bővítóhellyel rendelkezik:

- l két Full-Mini-Card kártyához való bővítőhely
- l egy fél Mini-Card kártyanyílás

#### A támogatott Mini-Card típusok:

- l Wireless Local Area Network (WLAN) fél Mini-Card
- l Mobil szélessávú vagy Wireless Wide Area Network (WWAN) teljes Mini-Card
- 1 Wireless Personal Area Network (WPAN) vagy belső kártya Bluetooth<sup>®</sup> Wireless technológiával Teljes Mini-Card
- **MEGJEGYZÉS:** Számítógépe egyszerre csak két teljes és egy fél Mini-Cardot képes támogatni.
- **MEGJEGYZÉS:** A WLAN egy fél Mini-Cardot támogat.
- **MEGJEGYZÉS:** A rendszer eladásának pillanatától függően a konfigurációban egy vagy több Mini-Card kártyahely lehet hogy nem tartalmaz kártyát.

### <span id="page-27-1"></span>**A Mini-Card eltávolítása**

- 1. Kövesse a következő fejezet utasításait: El[őkészületek](file:///C:/data/systems/sxl13/hu/sm/before.htm#wp1435071).
- 2. Vegye le az alap burkolatát (lásd: [Az alap burkolat eltávolítása](file:///C:/data/systems/sxl13/hu/sm/basecvr.htm#wp1223484)).
- 3. Húzza le az antennakábeleket a Mini-Card kártyáról.
- **MEGJEGYZÉS:** Ha eltávolítja a WPAN Mini-Card kártyát, csatlakoztassa le a kék antennakábelt a Mini-Card kártyáról.

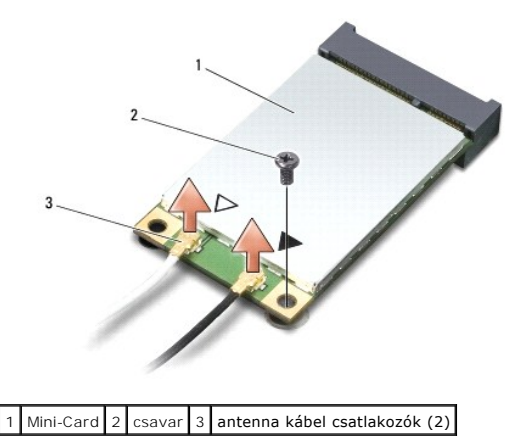

- <span id="page-28-0"></span>4. Távolítsa el a csavart, amely a Mini-Card kártyát az alaplaphoz rögzíti.
- 5. Emelje ki a Mini-Card kártyát az alaplapi csatlakozóból.

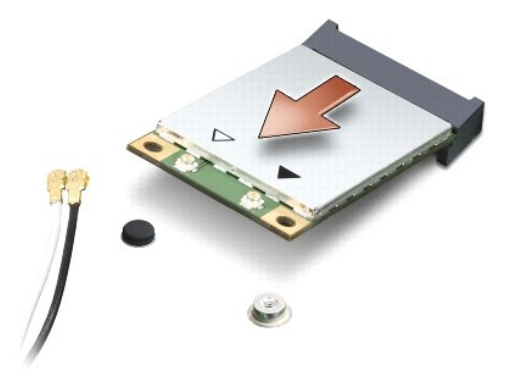

**FIGYELMEZTETÉS: Amikor a Mini-Card kártya nincs a számítógépben, tárolja azt antisztatikus csomagolásban. További információkat lásd a**  számítógépéhez adott biztonsági tájékoztató "Védelem az elektromos kisülés ellen" címszavánál.

### <span id="page-28-1"></span>**A Mini-Card kártya visszahelyezése**

1. Vegye ki az új Mini-Card kártyát a csomagolásából.

**FIGYELMEZTETÉS: Határozott és egyenletes nyomással csúsztassa a kártyát a helyére. Túlzott erő alkalmazása esetén a csatlakozó megsérülhet.** 

- 2. Helyezze be a Mini-Card csatlakozót 45-fokos szögben a megfelelő alaplapi csatlakozóba. A WLAN kártyacsatlakozó jelölése legtöbbször WLAN.
- 3. Nyomja be lefelé a Mini-Card kártya másik végét az alaplapi nyílásba.
- 4. Helyezze vissza a rögzítőcsavart.
- 5. Csatlakoztassa a megfelelő antennakábeleket a telepített Mini-Card kártyához. A következő táblázat a számítógép által támogatott Mini-Card kártyák antennakábeleinek színkódját tartalmazza.

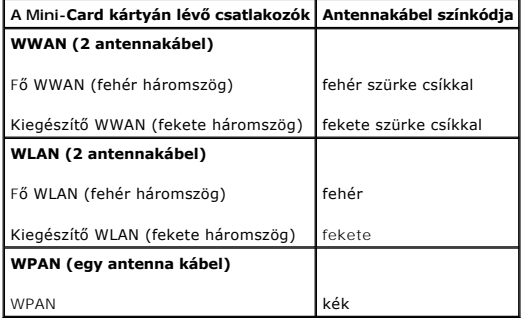

- 6. Rögzítse a nem használt antennakábeleket a védő mylar mandzsettában.
- 7. Helyezze vissza a memória fedőlapját (lásd: [Az alap burkolat visszahelyezése](file:///C:/data/systems/sxl13/hu/sm/basecvr.htm#wp1217063)).
- 8. Csúsztassa a rekeszbe az akkumulátort, amíg kattanást hall.
- 9. Szükség szerint telepítse a számítógéphez való illesztőprogramokat és segédprogramokat. Bővebb információkért lásd a *Dell Technology útmutatót*.

**MEGJEGYZÉS:** Ha nem a Delltől származó kommunikációs kártyát telepít, akkor telepítenie kell a megfelelő illesztőprogramokat és segédprogramokat is. Bővebb információkért lásd a *Dell Technology útmutatót*.

# <span id="page-30-0"></span> **Optikai meghajtó**

**Dell™ Studio XPS™ 1340 Szervizelési kézikönyv** 

- [Az optikai meghajtó eltávolítása](#page-30-1)
- **Az optikai meghajtó visszahelyezése**
- VIGYAZAT! A számítógép belsejében végzett munka előtt olvassa el figyelmesen a számítógéphez mellékelt biztonsági tudnivalókat. Bővebb<br>biztonsági útmutatásokért lásd a Szabályozási megfelelőség honlapját a www.dell.com/reg
- FIGYELMEZTETES: Az elektrosztatikus kisülések elkerülése érdekében földelje le magát egy csuklópánttal, vagy időközönként érjen hozzá egy<br>festetlen fémfelülethez, például a számítógép hátsó paneljéhez.
- **FIGYELMEZTETÉS: A számítógépen csak hivatalos szakember végezhet javításokat. A Dell™ engedélye nélkül végzett szerviztevékenységre a garanciavállalás nem vonatkozik.**

FIGYELMEZTETES: Ahhoz hogy az alaplap sérülését elkerülje, vegye ki a fő akkumulátort (lásd: <u>Mielőtt elkezdene dolgozni a számítógép</u><br><u>belsejében</u>) mielőtt a számítógép belsejében dolgozni kezd.

### <span id="page-30-1"></span>**Az optikai meghajtó eltávolítása**

- 1. Kövesse a következő fejezet utasításait: El[őkészületek](file:///C:/data/systems/sxl13/hu/sm/before.htm#wp1435071).
- 2. Távolítsa el a kéztámaszt (lásd: [A csuklótámasz eltávolítása](file:///C:/data/systems/sxl13/hu/sm/palmrest.htm#wp1044787)).
- 3. Fordítsa meg a számítógépet és vegye ki a csavart, amely az optikai meghajtót a számítógép aljához rögzíti.

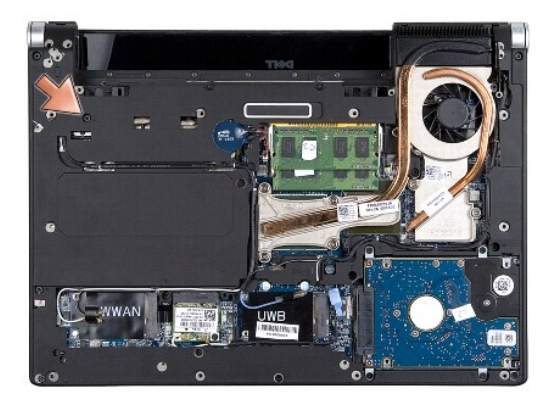

4. Fordítsa vissza a számítógépet és távolítsa el a két csavart, amely az optikai meghajtót rögzíti az alaplapra.

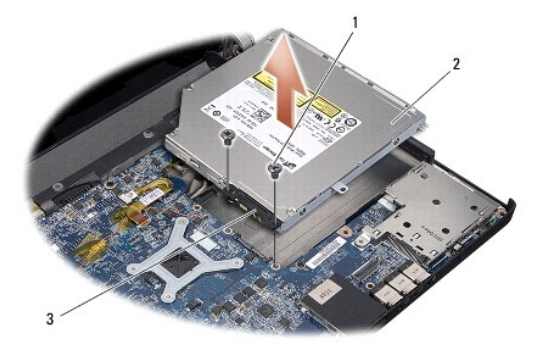

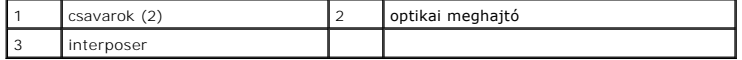

5. Az optikai meghajtót emelje ki a számítógépből.

<span id="page-31-0"></span>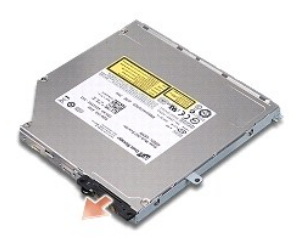

6. A csatlakoztatót válassza le az optikai meghajtóról.

# <span id="page-31-1"></span>**Az optikai meghajtó visszahelyezése**

- 1. A csatlakoztatót csatlakoztassa az optikai meghajtóra.
- 2. Az optikai meghajtót helyezze vissza a számítógép aljába.
- 3. Helyezze vissza a két csavart, amely az optikai meghajtót az alaplapra rögzítik.
- 4. Fordítsa meg a számítógépet és távolítsa a csavart ami az optikai meghajtót a számítógép aljához rögzíti.
- 5. Helyezze vissza a kéztámaszt (lásd: [A csuklótámasz visszahelyezése](file:///C:/data/systems/sxl13/hu/sm/palmrest.htm#wp1050987)).

### <span id="page-32-0"></span> **Csuklótámasz**

**Dell™ Studio XPS™ 1340 Szervizelési kézikönyv** 

- [A csuklótámasz eltávolítása](#page-32-1)
- [A csuklótámasz visszahelyezése](#page-33-1)
- VIGYAZAT! A számítógép belsejében végzett munka előtt olvassa el figyelmesen a számítógéphez mellékelt biztonsági tudnivalókat. Bővebb<br>biztonsági útmutatásokért lásd a Szabályozási megfelelőség honlapját a www.dell.com/reg
- FIGYELMEZTETES: Az elektrosztatikus kisülések elkerülése érdekében földelje le magát egy csuklópánttal, vagy időközönként érjen hozzá egy<br>festetlen fémfelülethez, például a számítógép hátsó paneljéhez.
- **FIGYELMEZTETÉS: A számítógépen csak hivatalos szakember végezhet javításokat. A Dell™ engedélye nélkül végzett szerviztevékenységre a garanciavállalás nem vonatkozik.**

FIGYELMEZTETES: Ahhoz hogy az alaplap sérülését elkerülje, vegye ki a fő akkumulátort (lásd: <u>Mielőtt elkezdene dolgozni a számítógép</u><br><u>belsejében</u>) mielőtt a számítógép belsejében dolgozni kezd.

### <span id="page-32-1"></span>**A csuklótámasz eltávolítása**

- 1. Kövesse a következő fejezet utasításait: El[őkészületek](file:///C:/data/systems/sxl13/hu/sm/before.htm#wp1435071).
- 2. Távolítsa el az alap borítást (lásd: [Az alap burkolat eltávolítása](file:///C:/data/systems/sxl13/hu/sm/basecvr.htm#wp1223484)).
- 3. Távolítsa el a hátsó fedeleket (lásd: [A hátsó fedelek eltávolítása](file:///C:/data/systems/sxl13/hu/sm/hingecap.htm#wp1223484)).
- 4. Távolítsa el a tizenöt csavart a számítógép aljából.

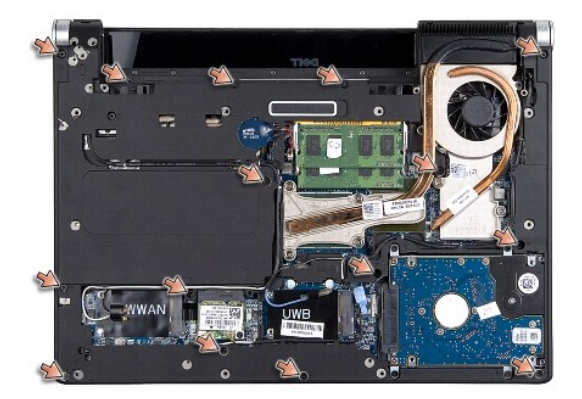

5. Fordítsa meg a számítógépet.

<span id="page-33-0"></span>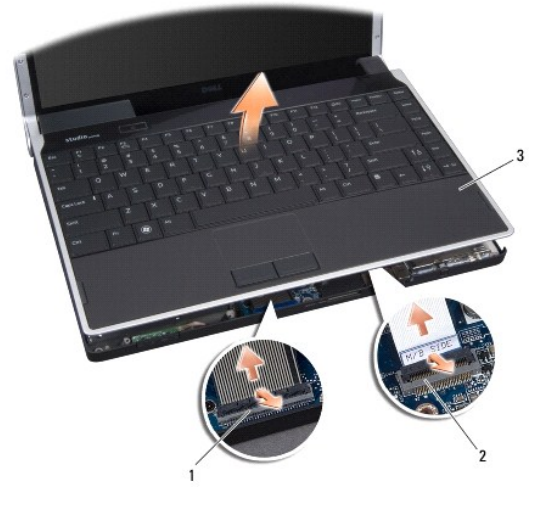

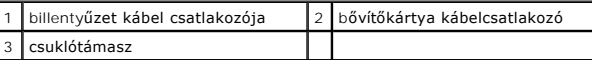

6. A csuklótámasz közepétől elindulva az ujjaival lazítsa meg a csuklótámasz a számítógép alján, emelve a belső részét és húzva a külső részét.

7. A bővítőkártya kábelét és a billentyűzet kábelét csatlakoztassa le az alaplapi csatlakozójukról.

**FIGYELMEZTETÉS: Óvatosan távolítsa el a csuklótámaszt a számítógép aljáról, hogy elkerülje annak sérülését.** 

8. A csuklótámaszt emelje ki a számítógép aljából.

### <span id="page-33-1"></span>**A csuklótámasz visszahelyezése**

- 1. A csuklótámaszt illessze a számítógép aljához.
- 2. A bővítőkártya kábelét és a billentyűzet kábelét csatlakoztassa az alaplapi csatlakozójukra, majd a csuklótámaszt óvatosan pattintsa a helyére.
- 3. Fordítsa fel a számítógépet és tegye vissza a számítógép aljába a tizenötcsavart.
- 4. Helyezze vissza a hátsó fedeleket (lásd: **A hátsó fedelek visszahelyezése**).
- 5. Helyezze vissza a memória fedőlapját (lásd: [Az alap burkolat visszahelyezése](file:///C:/data/systems/sxl13/hu/sm/basecvr.htm#wp1217063)).
- 6. Csúsztassa a rekeszbe az akkumulátort, amíg kattanást hall.

#### <span id="page-34-0"></span> **Váltakozó áramú adapter csatlakozó Dell™ Studio XPS™ 1340 Szervizelési kézikönyv**

- [A váltóáramú adaptercsatlakozó eltávolítása](#page-34-1)
- **A** váltóáramú adaptercsatlakozó visszahelyez
- VIGYAZAT! A számítógép belsejében végzett munka előtt olvassa el figyelmesen a számítógéphez mellékelt biztonsági tudnivalókat. Bővebb<br>biztonsági útmutatásokért lásd a Szabályozási megfelelőség honlapját a www.dell.com/reg
- FIGYELMEZTETES: Az elektrosztatikus kisülések elkerülése érdekében földelje le magát egy csuklópánttal, vagy időközönként érjen hozzá egy<br>festetlen fémfelülethez, például a számítógép hátsó paneljéhez.
- **FIGYELMEZTETÉS: A számítógépen csak hivatalos szakember végezhet javításokat. A Dell™ engedélye nélkül végzett szerviztevékenységre a garanciavállalás nem vonatkozik.**

FIGYELMEZTETES: Ahhoz hogy az alaplap sérülését elkerülje, vegye ki a fő akkumulátort (lásd: <u>Mielőtt elkezdene dolgozni a számítógép</u><br><u>belsejében</u>) mielőtt a számítógép belsejében dolgozni kezd.

### <span id="page-34-1"></span>**A váltóáramú adaptercsatlakozó eltávolítása**

- 1. Kövesse a következő fejezet utasításait: El[őkészületek](file:///C:/data/systems/sxl13/hu/sm/before.htm#wp1435071).
- 2. Csatlakosztassa le az eSATA csatlakozót (lásd: [Az eSATA eltávolítása](file:///C:/data/systems/sxl13/hu/sm/esatacab.htm#wp1022779)).
- 3. Távolítsa el a váltóáramú adaptert rögzítő csavart.
- 4. Távolítsa el a váltóáramú adapter kábelét a vezetőből.
- 5. Emelje ki a váltóáramú adapter csatlakozóját a számítógép aljából.

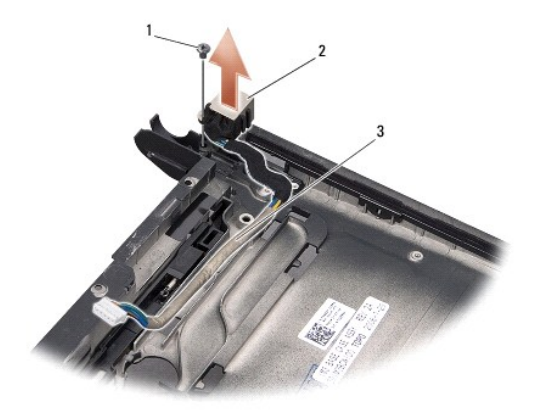

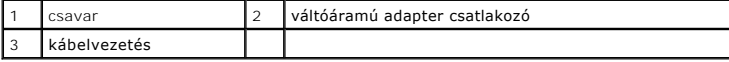

### <span id="page-34-2"></span>**A váltóáramú adaptercsatlakozó visszahelyezése**

- 1. Helyezze a váltóáramú adapter csatlakozót a számítógép aljába.
- 2. Helyezze vissza a váltóáramú adaptert rögzítő csavart.
- 3. Helyezze vissza a váltóáramú adapter kábelét a vezetőbe.
- FIGYELMEZTETES: Mielőtt bekapcsolná a számítógépet, helyezzen vissza minden csavart és győződjön meg arról, hogy nem maradt csavar<br>szabadon a számítógép belsejében. A számítógép belsejében maradt, vissza nem helyezett csav

4. Csatlakosztassa vissza az eSATA csatlakozót (lásd: [Az eSATA csatlakozó visszahelyezése](file:///C:/data/systems/sxl13/hu/sm/esatacab.htm#wp1008952)).

<span id="page-36-0"></span> **Alaplap** 

**Dell™ Studio XPS™ 1340 Szervizelési kézikönyv** 

- [Az alaplap kiszerelése](#page-36-1)
- [Az alaplap visszahelyezése](#page-37-1)

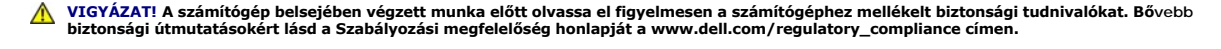

- FIGYELMEZTETES: Az elektrosztatikus kisülések elkerülése érdekében földelje le magát egy csuklópánttal, vagy időközönként érjen hozzá egy<br>festetlen fémfelülethez, például a számítógép hátsó paneljéhez.
- **FIGYELMEZTETÉS: A számítógépen csak hivatalos szakember végezhet javításokat. A Dell™ engedélye nélkül végzett szerviztevékenységre a garanciavállalás nem vonatkozik.**

FIGYELMEZTETES: Ahhoz hogy az alaplap sérülését elkerülje, vegye ki a fő akkumulátort (lásd: <u>Mielőtt elkezdene dolgozni a számítógép</u><br><u>belsejében</u>) mielőtt a számítógép belsejében dolgozni kezd.

Az alaplap BIOS chipje tartalmazza a szervizcímkét, amely a számítógép alján is látható egy vonalkódos címkén. Az alaplapcserét segítő készlet tartalmaz egy<br>CD-t, amely egy segédprogramot biztosít a szervizcímke cserealapl

**FIGYELMEZTETÉS: Az alkatrészeket a szélüknél fogja, ne érintse meg az érintkezőket.** 

### <span id="page-36-1"></span>**Az alaplap kiszerelése**

- 1. Kövesse a következő fejezet utasításait: El[őkészületek](file:///C:/data/systems/sxl13/hu/sm/before.htm#wp1435071).
- 2. Távolítsa el az alsó fedőlapot (lásd: [Az alap burkolat eltávolítása](file:///C:/data/systems/sxl13/hu/sm/basecvr.htm#wp1223484)).
- 3. Távolítsa el a gombelemet (lásd: [A gombelem eltávolítása](file:///C:/data/systems/sxl13/hu/sm/coinbatt.htm#wp1179902)).
- 4. Távolítsa el a merevlemez-meghajtót (lásd: A merevlemez-[meghajtó kiszerelése](file:///C:/data/systems/sxl13/hu/sm/hdd.htm#wp1179926))
- 5. Távolítsa el a memóriamodulokat (lásd: [Memóriamodul\(ok\) eltávolítása](file:///C:/data/systems/sxl13/hu/sm/memory.htm#wp1185618)).
- 6. Távolítsa el a hátsó fedeleket (lásd: [A hátsó fedelek eltávolítása](file:///C:/data/systems/sxl13/hu/sm/hingecap.htm#wp1223484)).
- 7. Távolítsa el a processzor hűt[őbordáját \(lásd: A központi processzor hű](file:///C:/data/systems/sxl13/hu/sm/cpucool.htm#wp1133732)tőbordájának eltávolítása és A grafikus processzor hűtőborda/hűtőventilátor eltávolítása).
- 8. Ha van, távolítsa el a Mini-Card kártyá(ka)t (lásd: A Mini-[Card eltávolítása](file:///C:/data/systems/sxl13/hu/sm/minicard.htm#wp1181758)).
- 9. Távolítsa el a kéztámaszt (lásd: [A csuklótámasz eltávolítása](file:///C:/data/systems/sxl13/hu/sm/palmrest.htm#wp1044787)).
- 10. Távolítsa el az optikai meghajtót (lásd: [Az optikai meghajtó eltávolítása](file:///C:/data/systems/sxl13/hu/sm/optical.htm#wp1044846))
- 11. Távolítsa el az alaplapot a számítógép aljához rögzítő hét csavart.
- 12. Távolítsa el a kijelző kábel földelő csavarját, amely a kijelző földelő kábelét rögzíti az alaplaphoz.

<span id="page-37-0"></span>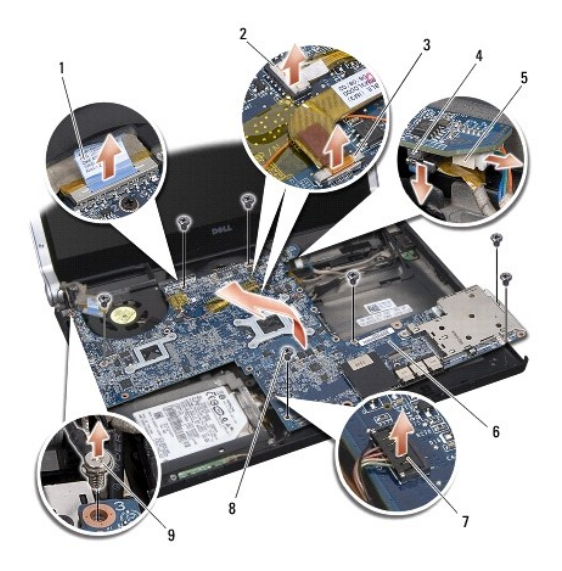

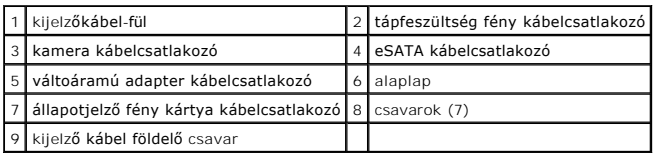

13. Csatlakoztassa le a kijelző kábelt, a tápfeszültség fény kábelt, a kamera kábelt és az állapotjelző fény kártya kábelt az alaplapi csatlakozóikról.

14. Az alaplapot a számítógép oldala felé megdöntve emelje meg, és csatlakoztassa le az eSATA kábelt és a váltóáramú adapter kábelt az alaplapról.

15. Emelje ki az alaplapot a számítógépből.

### <span id="page-37-1"></span>**Az alaplap visszahelyezése**

- 1. Az alaplapot megdöntve helyezze a számítógép aljába.
- 2. Csatlakoztassa az eSATA kábelt és a váltóáramú adapter kábelt az alaplapra, majd tegye az alaplapot helyére.
- 3. Helyezze vissza az alaplapot a számítógép aljához rögzítő hét csavart.
- 4. Csatlakoztassa a kijelző kábelt, a tápfeszültség fény kábelt, a kamera kábelt és az állapotjelző fény kártya kábelt az alaplapi csatlakozóikra.
- 5. Helyezze vissza a kijelző kábel földelő csavarját, amely a kijelző földelő kábelét rögzíti az alaplaphoz.
- 6. Helyezze vissza az optikai meghajtót (lásd: [Az optikai meghajtó visszahelyezése](file:///C:/data/systems/sxl13/hu/sm/optical.htm#wp1044788)).
- 7. Helyezze vissza a csuklótámaszt (lásd: [A csuklótámasz visszahelyezése](file:///C:/data/systems/sxl13/hu/sm/palmrest.htm#wp1050987)).
- 8. Ha van, helyezze vissza a Mini-Card kártyá(ka)t (lásd: A Mini-[Card kártya visszahelyezése](file:///C:/data/systems/sxl13/hu/sm/minicard.htm#wp1181828)).
- 9. Helyezzen új hűtőlapokat a processzor hűtőbordájára.
- **MEGJEGYZES:** Ha a processzort vagy az alaplapot cseréli, használja a központi processzor és a grafikus processzor hűtőborda készletben lévő<br>hűtőlapokat, annak érdekében, hogy a megfelelő hűvezetés érje el.
- 10. Helyezze vissza a processzor hűtőbordáját (lásd: <u>A központi processzor hűtőbordájának visszahelyezése</u> és <u>A grafikus processzor</u><br>hűtőborda/hűtőventilátor visszahelyezése).
- 11. Helyezze vissza a hátsó fedeleket (lásd: [A hátsó fedelek visszahelyezése](file:///C:/data/systems/sxl13/hu/sm/hingecap.htm#wp1217063)).
- 12. Ha van, helyezze vissza a memóriamodulokat (lásd: [A memóriamodul\(ok\) visszahelyezése](file:///C:/data/systems/sxl13/hu/sm/memory.htm#wp1180290)).
- 13. Helyezze vissza a merevlemez-meghajtót (lásd: A merevlemez-[meghajtó visszahelyezése](file:///C:/data/systems/sxl13/hu/sm/hdd.htm#wp1185560)).
- 14. Helyezze vissza a gombelemet (lásd: **[A gombelem visszahelyezése](file:///C:/data/systems/sxl13/hu/sm/coinbatt.htm#wp1185116)**).
- 15. Helyezze vissza a memória fedőlapját (lásd: [Az alap burkolat visszahelyezése](file:///C:/data/systems/sxl13/hu/sm/basecvr.htm#wp1217063)).
- FIGYELMEZTETES: Mielőtt bekapcsolná a számítógépet, helyezzen vissza minden csavart és győződjön meg arról, hogy nem maradt csavar<br>szabadon a számítógép belsejében. A számítógép belsejében maradt, vissza nem helyezett csav
- 16. Kapcsolja be a számítógépet.

**MEGJEGYZÉS:** Miután kicserélte az alaplapot, adja meg a szervizcímkét az új alaplap BIOS-ában.

17. Helyezze be a cserealaplapot kísérő BIOS-frissítő CD-lemezt a megfelelő meghajtóba. Kövesse a képernyőn megjelenő utasításokat.

**Dell™ Studio XPS™ 1340 Szervizelési kézikönyv** 

**MEGJEGYZÉS:** A MEGJEGYZÉSEK a számítógép biztonságosabb és hatékonyabb használatát elősegítő fontos tudnivalókat tartalmaznak.

O **FIGYELMEZTETÉS: A FIGYELMEZTETÉS hardverhiba vagy adatvesztés potenciális lehetőségére hívja fel a figyelmet, egyben közli a probléma elkerülésének módját.** 

**VIGYÁZAT! A VIGYÁZAT! kezdetű szövegek esetleges tárgyi és személyi sérülésekre, illetve életveszélyre hívják fel a figyelmet.** 

**A dokumentumban közölt információk külön értesítés nélkül változhatnak. ©2008 Dell Inc. Minden jog fenntartva.**

A Dell Inc. előzetes írásos engedélye nélkül szigorúan tilos a dokumentumot bármiféle módon sokszorosítani.

A szövegben használt védjegyek: *Dell, XPS* és a *DELL* logó a Dell Inc. védjegyei; a *Bluetooth* a Bluetooth SIG, Inc. bejegyzett védjegye és a Dell engedéllyel használja. A *Microsoft,*<br>a Wi*ndows, a Windows Vista,* és a

A dokumentumban más védjegyek és kereskedelmi megnevezések is szerepelhetnek, hivatkozásként a termékmárkák és megnevezések tulajdonosaira. A Dell Inc. a sajátja<br>kivételével lemond minden védjegyekkel vagy bejegyzett védje

2008. december Mód. A00